# **Bedienungsanleitung**

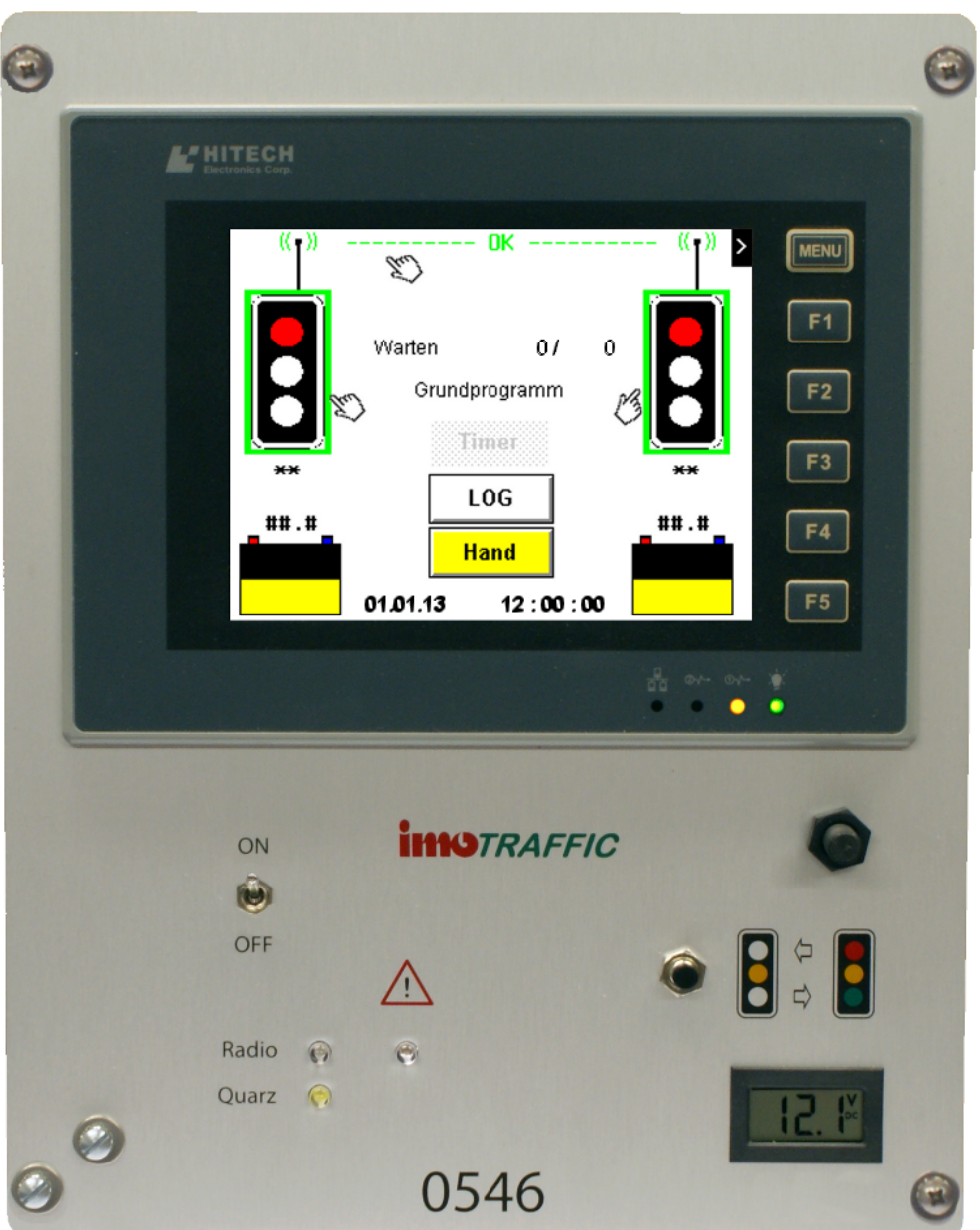

# **Funksignalanlage IMO TRAFFIC**

### **Inhaltsverzeichnis**

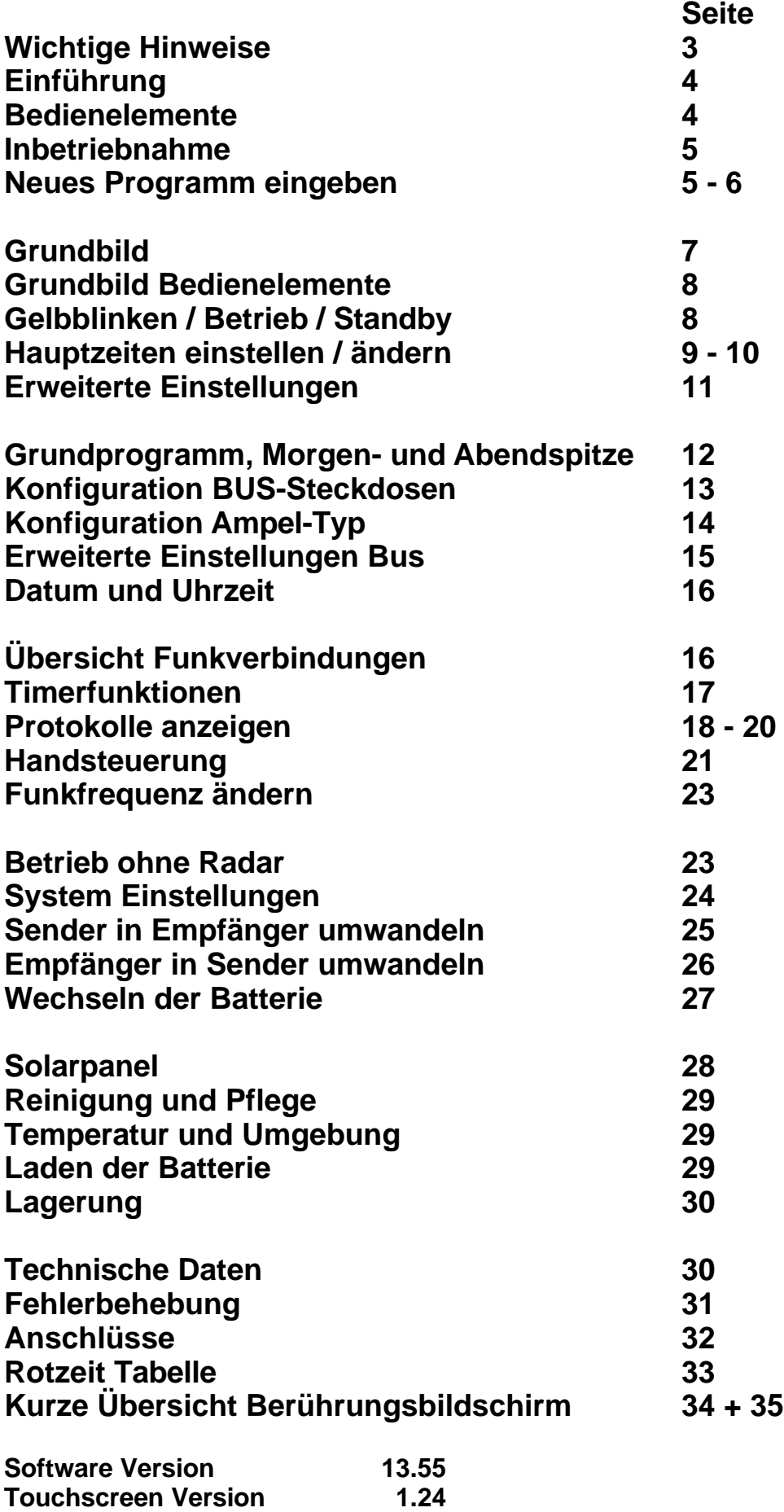

**2014 Oktober**

### **Wichtige Hinweise**

#### **Allgemeine Hinweise:**

Bitte lesen Sie diese Bedienungsanleitung sorgfältig durch. Bei auftretenden Fragen wenden Sie sich bitte an unseren Service unter der Tel. 062/797 66 33.

Demontieren Sie das Steuer-Gerät in keinem Fall selbst und führen Sie keine eigenen Reparaturversuche durch.

Bei Gewährleistungsansprüchen wenden Sie sich bitte an Ihren Fachhändler.

Im Zuge von Projektverbesserungen behalten wir uns technische und optische Veränderungen vor.

#### **Sicherheits Hinweise:**

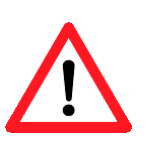

Achten Sie auf ausreichende Standsicherheit, um ein Umstürzen der Anlage durch starken Wind, oder ungeeignetem Untergrund zu vermeiden.

Achten Sie darauf, dass die Chassistüre nicht herunterklappt, während Sie die Batterie wechseln (Kurzschluss- und Verletzungsgefahr!).

#### **Aufstellungsort:**

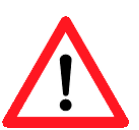

Für den Betrieb dieser Funksignalanlage ist unbedingt auf eine ausreichende Standfestigkeit zu sorgen.

Der Untergrund soll stabil und möglichst waagerecht beschaffen sein.

Ein Umstürzen der Anlage ist in jedem Fall zu vermeiden.

#### **Reinigung und Pflege:**

Eine Reinigung mit einem Hochdruckreiniger ist zu unterlassen, da Wasser ins innere der Anlage gelangen und diese u.U. beschädigen könnte.

Muss die Anlage trotzdem mit Wasser abgespritzt werden, so ist darauf zu achten, dass der Wasserstrahl nur von oben und seitlich auf die Anlage trifft.

Keinesfalls darf Wasser von unten auf das Steuergehäuse treffen, da sich dort die elektrischen Steckdosen und Belüftungsöffnungen befinden.

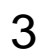

### **Einführung:**

Die Funksignalanlage "IMO TRAFFIC" besteht aus einer Sende-Einheit (Master) und einer Empfangs-Einheit (Slave).

Diese Einheiten sind kompatibel mit der IMO-S Serie und können mit diesen kombiniert und ohne Einschränkung verwendet werden.

Die Bedienung bzw. Programmierung ist einfach und erfolgt mittels Berührungsbildschirm (Touchscreen).

Auf dem Grundbild werden Sie über Programmablauf, Betriebsart,

Funkverbindung, Funk-Frequenz, Batteriespannungen, Betriebsstörungen etc. in Echtzeit informiert.

### **Bedienelemente:**

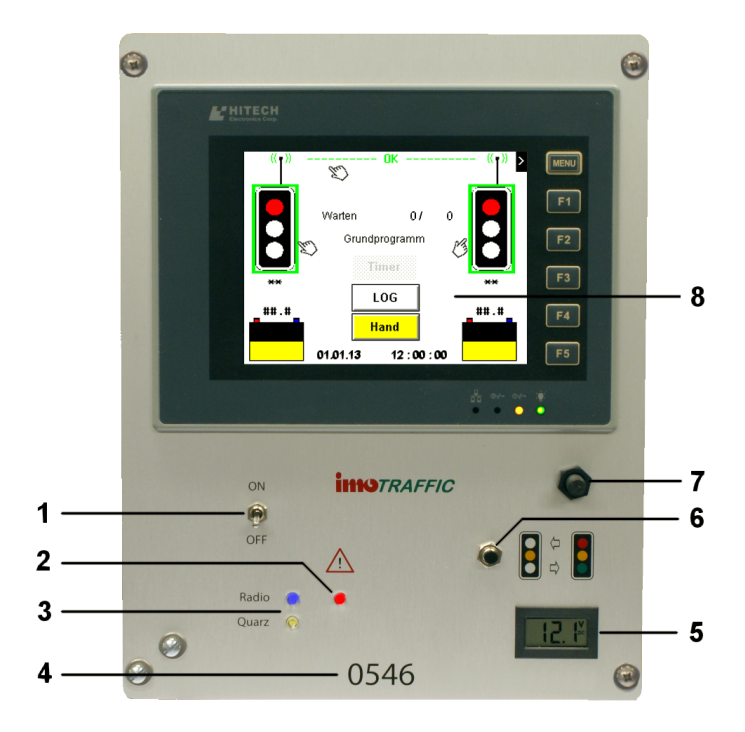

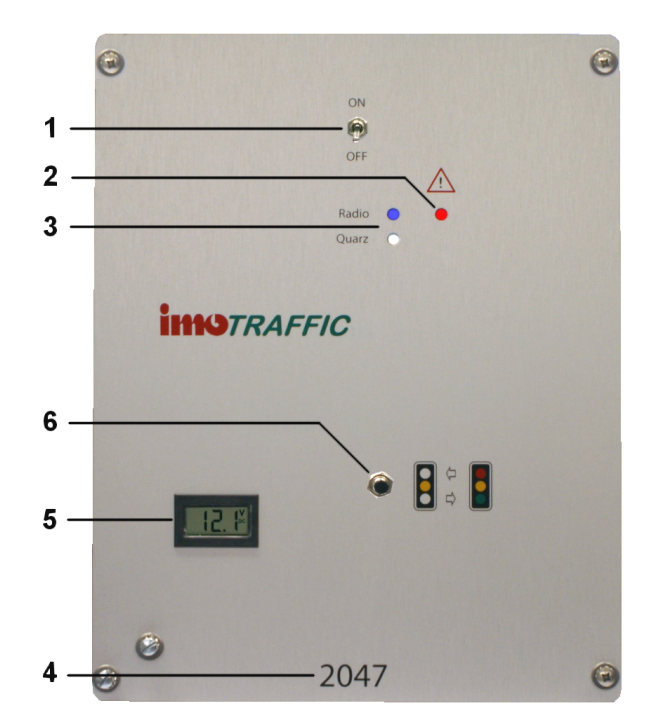

**Abb. 1** Sendesteuergerät

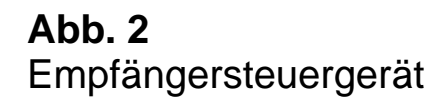

- **1) Hauptschalter**
- **2) Warn-Anzeige**
- **3) Anzeige für Funk (blau) oder Quarzbetrieb (weiss)**
- **4) Seriennummer**
- **5) Digital - Voltmeter für Batteriespannung**
- **6) Taster für Blinkbetrieb**
- **7) Magnetschalter für Bildschirm**
- **8) Berührungsbildschirm**

### **Inbetriebnahme:**

- Öffnen Sie die Chassistüre und setzen Sie je eine geladene Batterie in das Chassis ein. Achten Sie darauf, dass der Chassisdeckel nicht versehentlich herunterfällt, während Sie die Batterie ins innere des Chassis befördern (Kurzschluss- und Verletzungsgefahr!). - Schliessen Sie dann die Batterien an die Ampeln an (Abb. 3).
- Achten Sie darauf das die Batteriepole das Metallgehäuse zu keiner Zeit berühren dürfen (Kurzschlussgefahr!).
- Schalten Sie bei beiden Ampeln den Hauptschalter (Abb. 4) ein.

*IMO S2- und IMO Traffic Empfänger wählen automatisch die richtige Frequenz.*

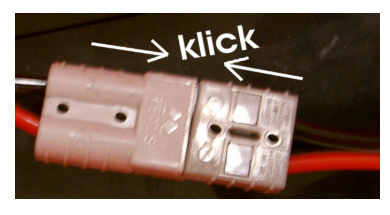

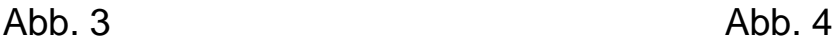

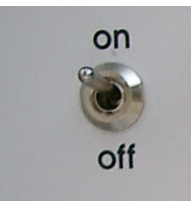

Nach dem Einschalten der Sender-Ampel erscheint, je nach Voreinstellung, die Aufforderung ein neues Programm einzugeben.

### **Neues Programm eingeben:**

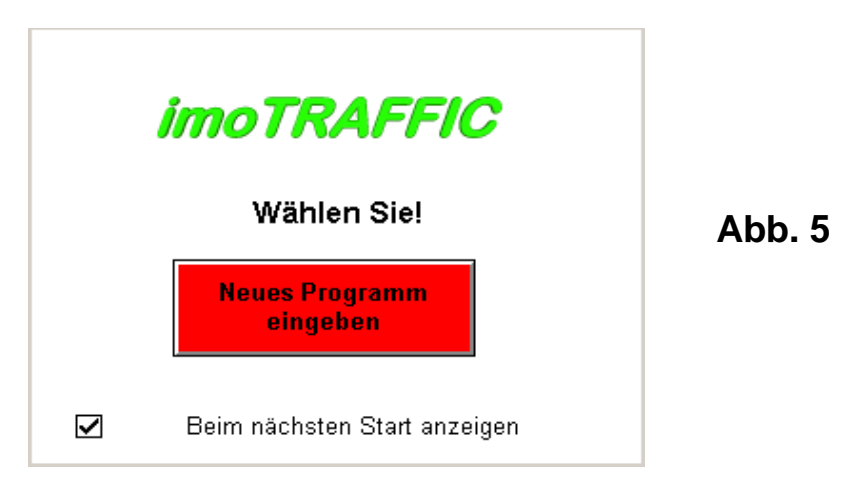

*Wenn Sie beim nächsten Start diese Anzeige übergehen möchten, löschen Sie den Hacken unten links in der Zeile "Beim nächsten Start anzeigen" durch berühren dieses Symbols.*

*Sie können diesen Bildschirm, jederzeit in den "Systemeinstellungen" wieder aktivieren.* Um fortzufahren, berühren Sie das Feld "Neues Programm eingeben".

#### **Hinweis:**

*Nach der erstmaligen Einstellung der Grünzeiten, müssen nur noch die Rotzeiten programmiert werden.*

*Diese richten sich nach Länge der Baustelle und der Durchfahrtsgeschwindigkeit!*

Als nächstes gelangen Sie in das Einstellmenü für die Ampel (A).

Bei Erstinbetriebnahme, oder gelöschten Maximalgrünzeiten, werden Grundwerte geladen, die einen allgemeinen Betrieb sicherstellen.

Die Werte für Maximalgrünzeit, Rotzeit, Minimalgrünzeit etc. können ggf. durch berühren des entsprechenden Feldes geändert werden.

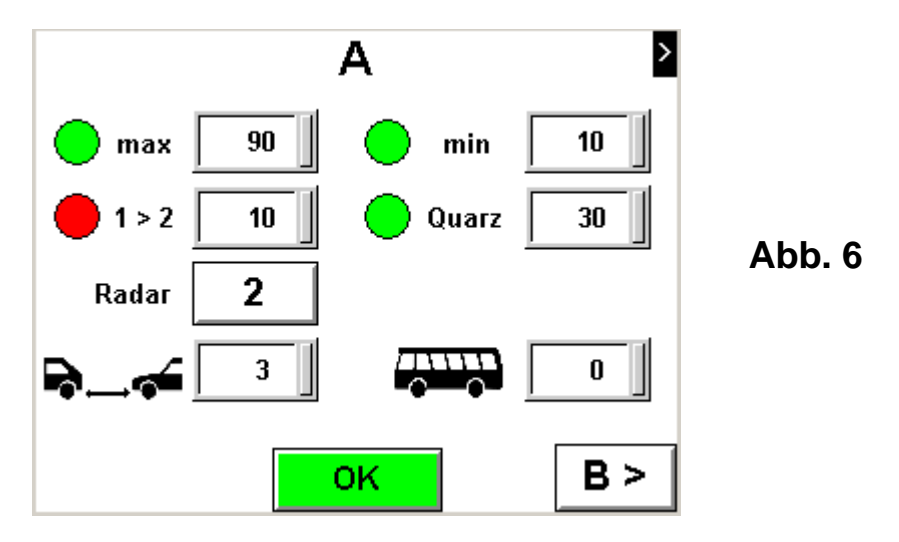

Um die Ampel (B) zu programmieren, drücken Sie auf das Feld "B>".

Die Werte für Maximalgrünzeit, Rotzeit, Minimalgrünzeit etc. können ggf. durch berühren des entsprechenden Feldes geändert werden.

Vergessen Sie nicht im Feld "ID. No." die Seriennummer der Empfängerampel einzugeben.

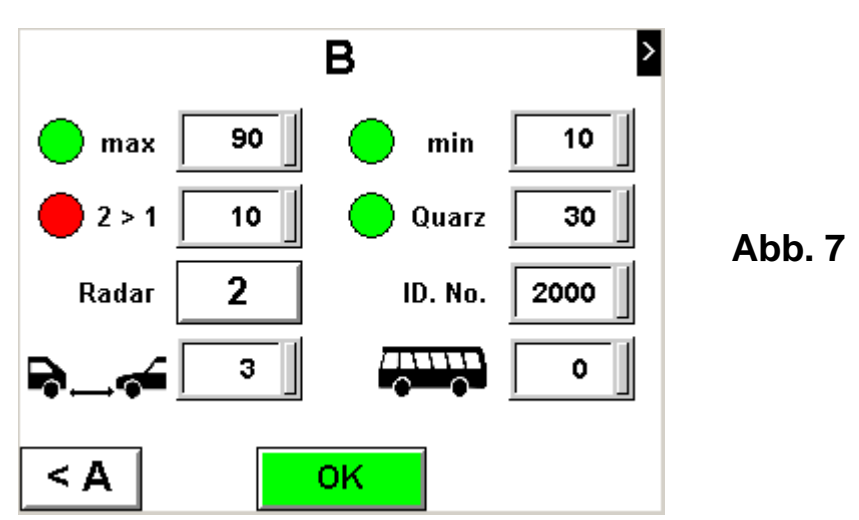

Um den Programmiermodus zu verlassen, um in das Hauptmenü zu gelangen Drücken Sie "OK".

Die geänderten Werte werden analysiert und gespeichert.

Dieser Vorgang dauert ca. 4 Sek.

Sollten Sie einen Fehler gemacht haben, der einen automatischen Betrieb unmöglich macht, informiert Sie das Display mit der entsprechenden Fehlermeldung.

*Details zu diesen Bedienelementen finden Sie auf Seite 8 u. 9.*

### **Grundbild:**

Der Betriebszustand wird im Hintergrund laufend überwacht und ausgewertet. Kritische Fehler, die den ordentlichen Betrieb stören, oder verhindern können, werden akustisch und / bzw. optisch durch ein Warnsignal angezeigt.

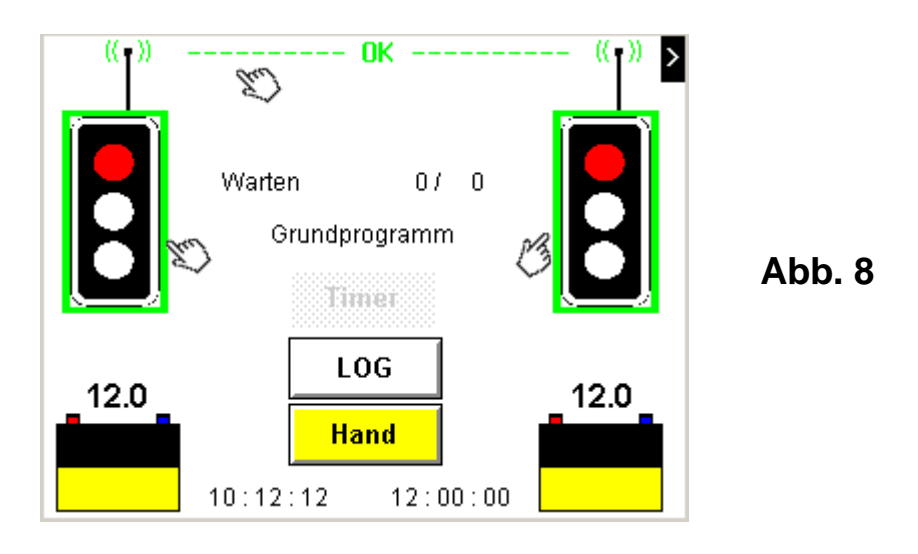

Abb. 8 zeigt im Grundbild einen funktionierenden Steuerungs-Ablauf. Beide Ampelsymbole sind grün umrahmt.

Die Steuerung erfolgt in diesem Beispiel nur durch die Radargeräte. Beide Ampeln verweilen auf "ROT", bis sich ein Fahrzeug einer der Ampeln nähert. Diese Ampel schaltet nach Ablauf einer eventuell noch laufenden Rotzeit unverzüglich auf "GRÜN".

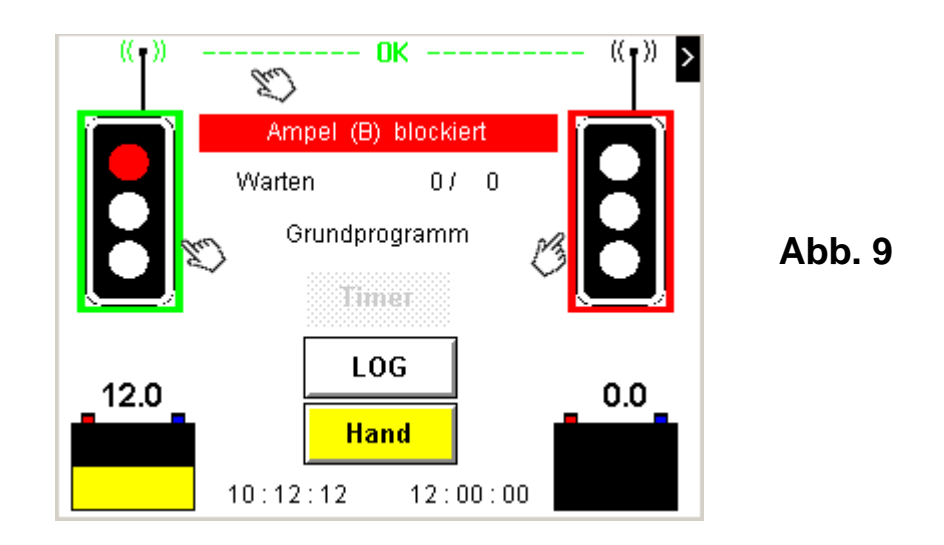

#### **Beispiel eines Fehlers:**

Abb. 9 zeigt einen Fehler, der durch eine fehlende Nummer der Empfänger-Ampel hervorgerufen wird. Indiz dafür ist die fehlende Lampenfarbe im Ampelsymbol und das rot umrahmte Ampelsymbol (B).

### **Grundbild Bedienelemente:**

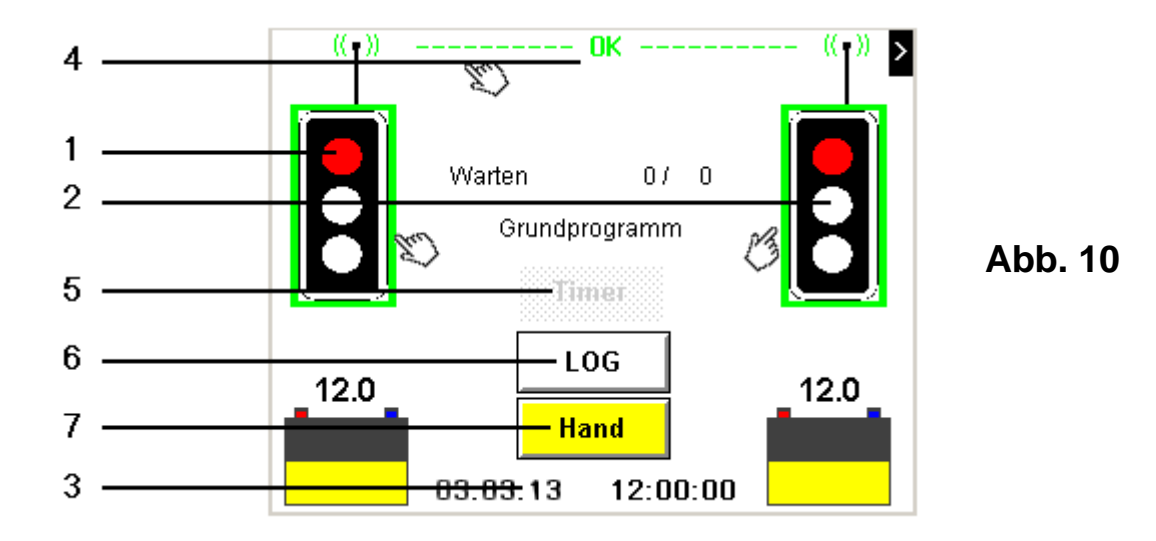

1) Berühren, um die Ampel-Einstellungen (A) zu ändern. Abb. 12a 2) Berühren, um die Ampel-Einstellungen (B) zu ändern. Abb. 12b 3) Berühren, um Datum und Uhrzeit einzustellen. Abb. 19 4) Berühren, um den Funkstatus anzuzeigen. Abb. 20 5) Berühren, um Zeitgesteuertes Blinken/Standby einzustellen Abb. 21 6) Berühren, um div. Protokolle anzuzeigen Abb. 23a/b/c 7) Berühren, um in den Handbetriebs-Modus zu wechseln Abb. 24

### **Wechsel auf Gelbblinken / Betrieb / Standby**

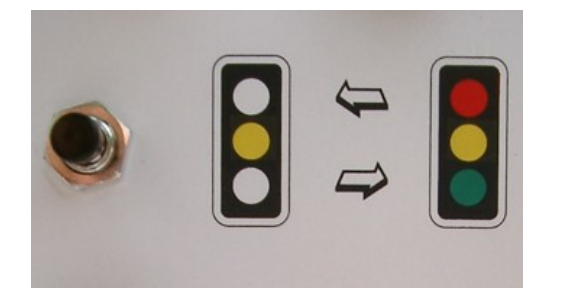

**Abb. 11**

Drücken Sie am Sender oder am Empfänger die Wechseltaste (Abb. 11) Die Anlage wechselt dann auf Gelbblinken bzw. auf Betrieb. während 3 Sekunden (bis zum 1. Piepton).

Drücken Sie am Sender die Wechseltaste (Abb.11) während 5 Sekunden (bis zum 2. Piepton). Die Anlage wechselt dann auf Standby (d.h. alle Ampeln sind dunkel).

### **Hauptzeiten einstellen / ändern:**

Drücken Sie, auf dem Grundbild (Abb. 8) auf das Ampel-Symbol, dessen Einstellungen geändert werden sollen.

Danach gelangen Sie in das Menü für die Hauptzeiten (Abb 12a od. Abb 12b).

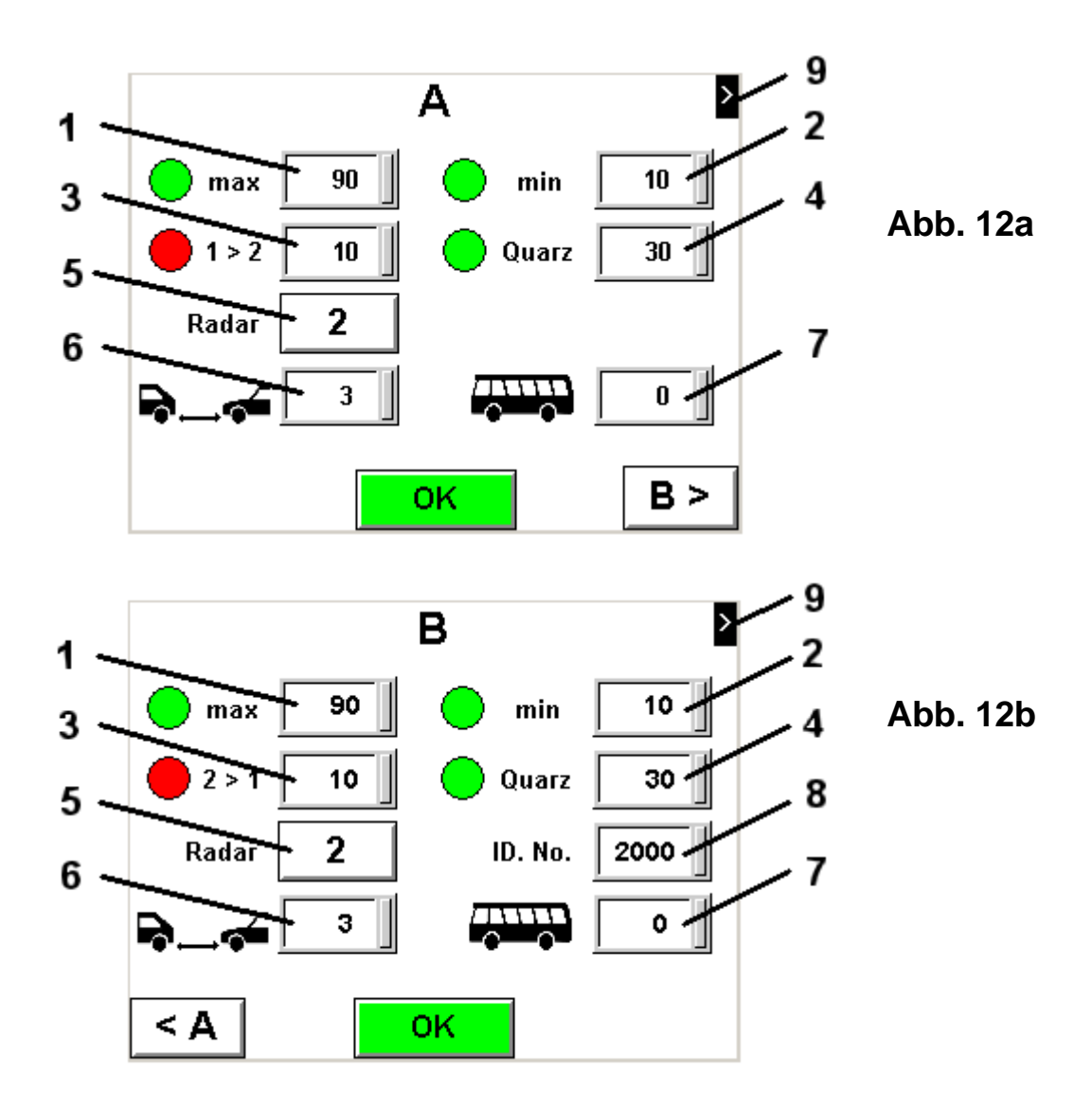

#### 1) **Maximale Grünzeit**

Hier geben Sie die Grünzeit ein, die die Ampel maximal bei grösserem Verkehrsaufkommen haben darf.

#### 2) **Minimale Grünzeit**

Hier geben Sie die minimale Grünzeit ein. Der Standardwert ist 10 Sek. Ändern Sie diesen Wert nur wenn nötig ( z.B. lange Anfahrzeit für Lkws oder bei stark steigender Strasse etc.).

#### 3) **Rotzeit 2>1 / 1>2**

Hier geben Sie die Rotzeit (Räumzeit) ein, die benötigt wird, um Fahrzeugen die Durchfahrt durch die Baustelle zu ermöglichen, bevor die Gegenseite auf "GRÜN" schaltet.

Mit **< OK>** gelangen Sie wieder zurück in das Grundbild (Abb. 10).

### **Hauptzeiten einstellen / ändern:** (Fortsetzung)

#### **Wichtig!**

Eine Rotzeit von 10 Sek. reicht für eine Baustellenlänge von ca. 50 Metern, bei einer angenommenen Durchschnittsgeschwindigkeit von 18 km/h, bei optimalen Anfahrbedingungen (Velos u. Mofas inkl.)

#### **Quarz-Grünzeit** 4)

Die Quarz-Grünzeit ist die Grünzeit, die gültig ist, wenn die Funkverbindung über längere Zeit abbricht oder gestört ist. In diesem Falle wechselt die Anlage in den sog. Quarz-Modus und schaltet mit dieser eingestellten Grünzeit die Grünphase.

#### **Radar-Modus 1** 5) *(Grün im Umlauf)*

-Im Radar-Modus 1 schaltet die Ampel selbständig auf grün, auch wenn kein Verkehr detektiert wird. Ist jedoch nur eine Ampel im Radar-Modus 1, so verbleibt diese auf "GRÜN", bis an der Gegenseite eine Anmeldung erfolgt.

**Radar-Modus 2** 5) (Grün auf Anforderung) [voll verkehrsabhängig] -Im Radar-Modus 2 schaltet die Ampel verkehrsabhängig und wartet mit Allrot auf ankommenden Verkehr. Diese Variante ermöglicht ein effizientes In der Standardeinstellung wird jede Ampel nach ca. 2 ½ Min. Inaktivität Schalten ohne Wartezeit bei geringem Verkehrsaufkommen. auf Grün durchgeschaltet (Sicherheitsanmeldung) um einen Stillstand der Anlage (Dauerrot) zu vermeiden.

#### **Lücke** 6)

Hier geben Sie ein, wieviel Sekunden die Ampel auf das nächste Fahrzeug warten soll, bis das Grün abgebrochen wird.

#### **Minimale Grünzeit bei Buspriorität** 7)

Geben Sie hier die Mindest-Grünzeit ein, die gelten soll, wenn sich ein Bus anmeldet.

Wenn Sie "0" eingeben, wird die Buspriorität für diese Ampel deaktiviert.

#### **Geräte Nummer (Empfänger)** 8) Abb. 12b

Hier muss die Nummer der Empfäger-Ampel stehen.

#### **Hinweis auf Menütasten - Funktion** 9) (siehe Seite 11)

Wenn Sie dieses Symbol oben rechts sehen, so können Sie zusätzliche Funktionen über die "F"-Tasten aufrufen.

Die "Menü"-Taste informiert Sie über die zugewiesenen Funktionen.

### **Erweiterte Einstellungen: ( F1 )**

#### **Tastenzuordnung der Erweiterten Einstellungen:**

- Menü = Ausklappmenü Übersicht
	- F1 = Erweiterte Einstellungen
	- F2 = Grünzeiten für Grundprogramm, Morgen- und Abendspitze
	- F3 = Konfiguration Bussteckdosen
	- F4 = Konfiguration Ampeltyp
	- F5 = Erweiterte Einstellungen Bus

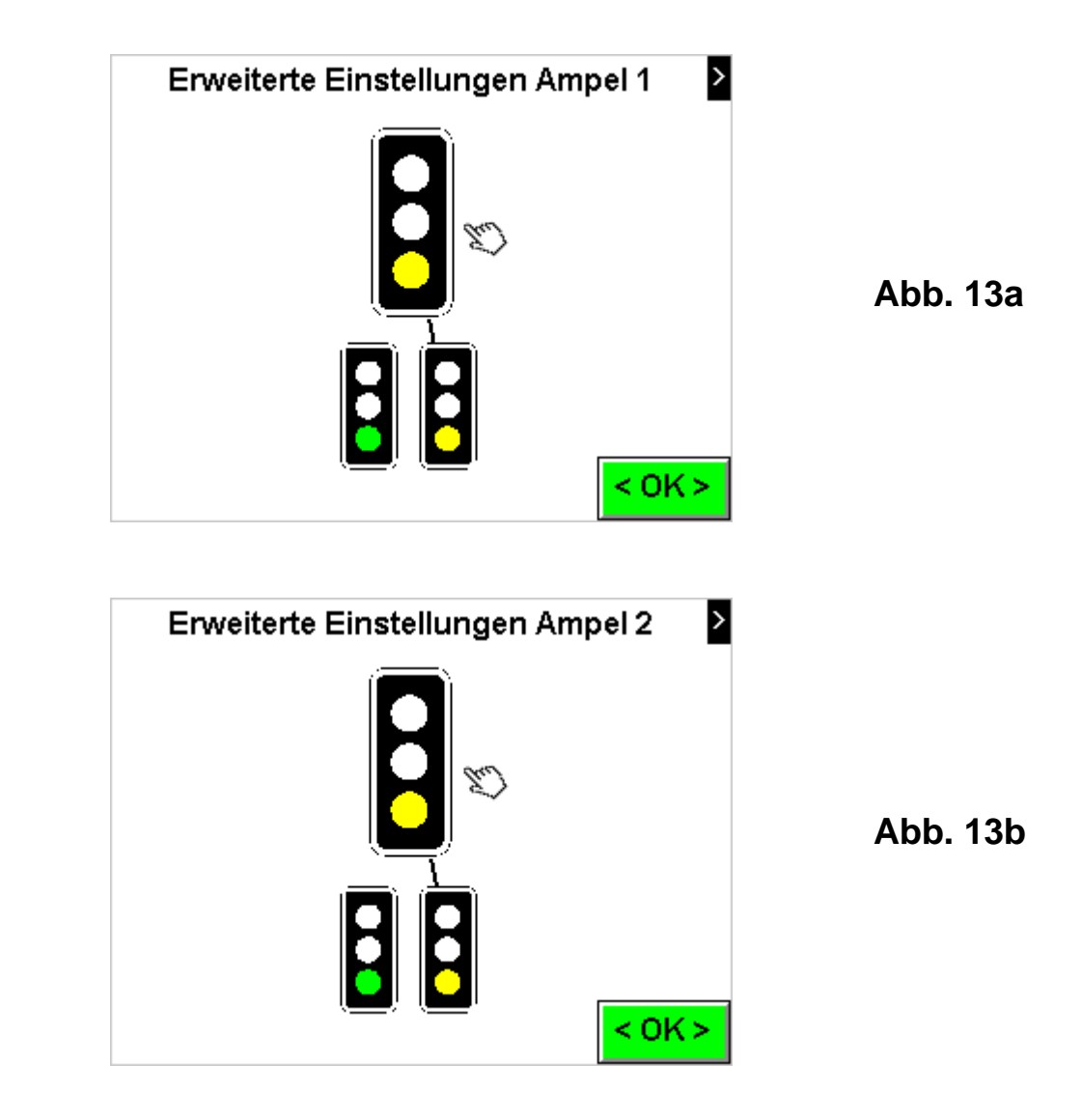

Wählen Sie, ob die unterste Kammer "Grün" oder "Gelbblinken" anzeigen soll.

Diese Option dürfen Sie nur verwenden, wenn der grüne LED-Einsatz gegen einen gelben LED-Einsatz ersetzt wurde, oder die Ampel mit einer automatischen Umschaltung ausgerüstet ist.

Mit **< OK>** gelangen Sie wieder zurück in das Menu "Hauptzeiten" Seite 9.

### **Grundprogramm, Morgenspitze, Abendspitze: ( F2 )**

Hier können Sie die Maximalgrünzeiten zu verschiedenen Tageszeiten anpassen.

Ändern Sie die Grünzeiten je nach Anforderung.

Als nächstes müssen Sie noch die Zeiten eingeben, zu welcher Zeit die entsprechenden Zeitprogramme ausgeführt werden sollen. Berühren Sie das unterste Zeitfeld. Danach gelangen Sie in das Menü "Spitzenzeiten" (Abb. 15).

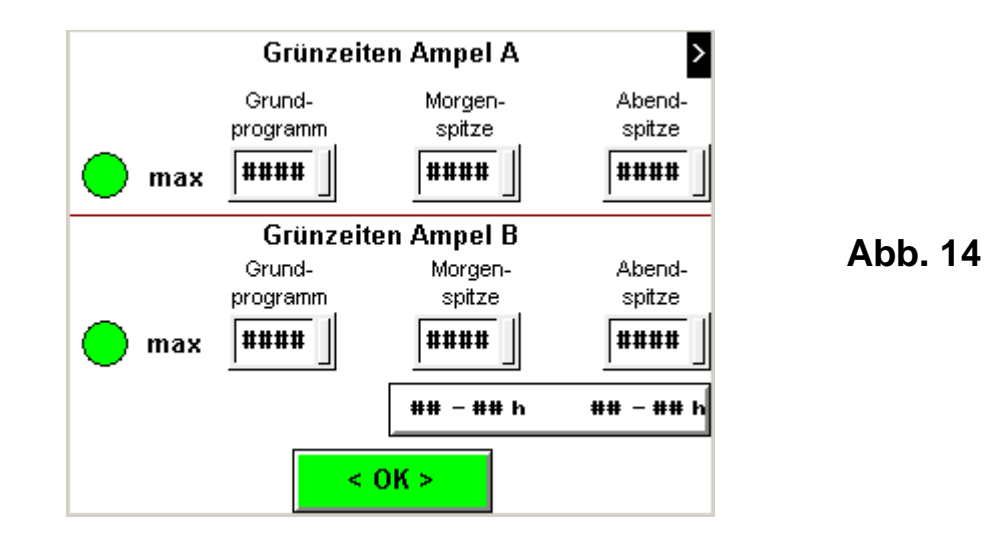

Geben Sie hier jeweils die Anfangs- und Endzeiten für Morgenspitze und Abendspitze ein.

Um ein Zeitprogramm zu deaktivieren geben Sie jeweils als Anfangs- und Endzeit eine "0" ein.

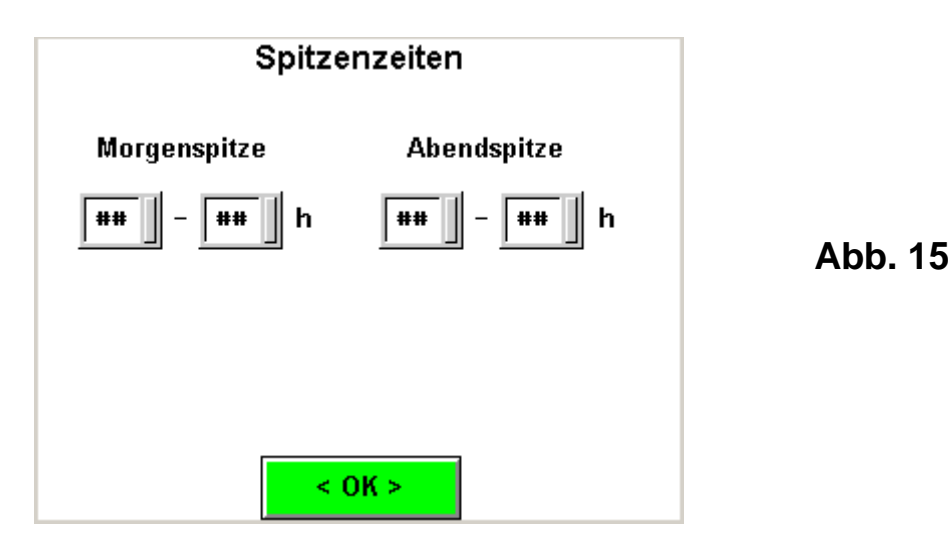

Mit **< OK>** gelangen Sie wieder zurück in das Menü Abb. 14

### **Konfiguration Bus- Steckdosen: ( F3 )**

In diesem Konfigurations-Menü können Sie die Funktionen der Kontakte 1-2 und 2-3 ändern.

Standardmässig ist bei Ampel (A) "Bus 1 an" und "Bus 2 an" eingestellt. Durch berühren des **Symbols öffnet sich eine Dropdown-Liste.** 

Aus dieser Liste können die möglichen Funktionen ausgewählt werden.

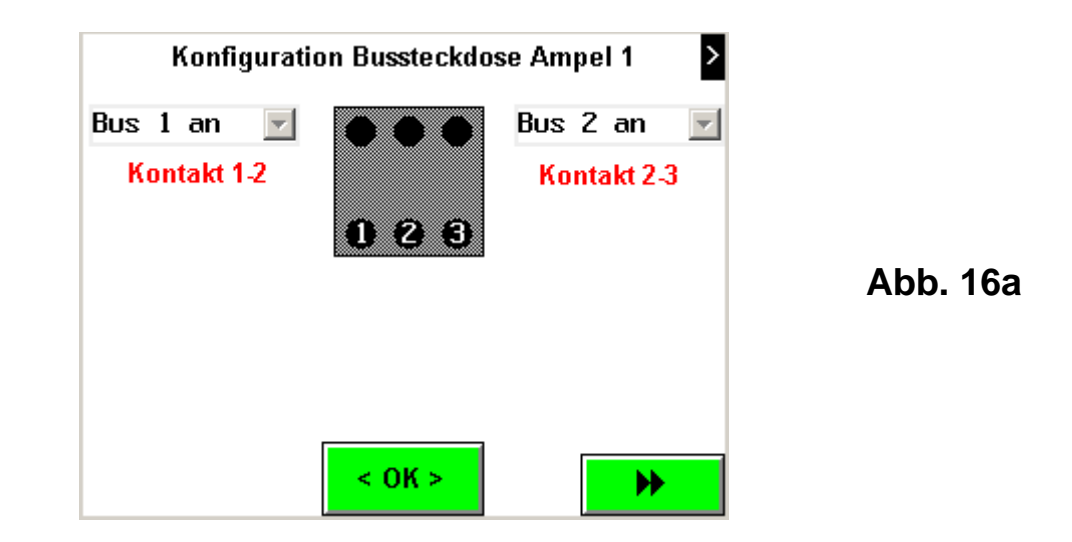

In diesem Konfigurations-Menü können Sie die Funktionen der Kontakte 1-2 und 2-3 ändern.

Standardmässig ist bei Ampel (B) "Bus 2 an" und "Bus 2 ab" eingestellt. Durch berühren des **Symbols öffnet sich eine Dropdown-Liste.** Aus dieser Liste können die möglichen Funktionen ausgewählt werden.

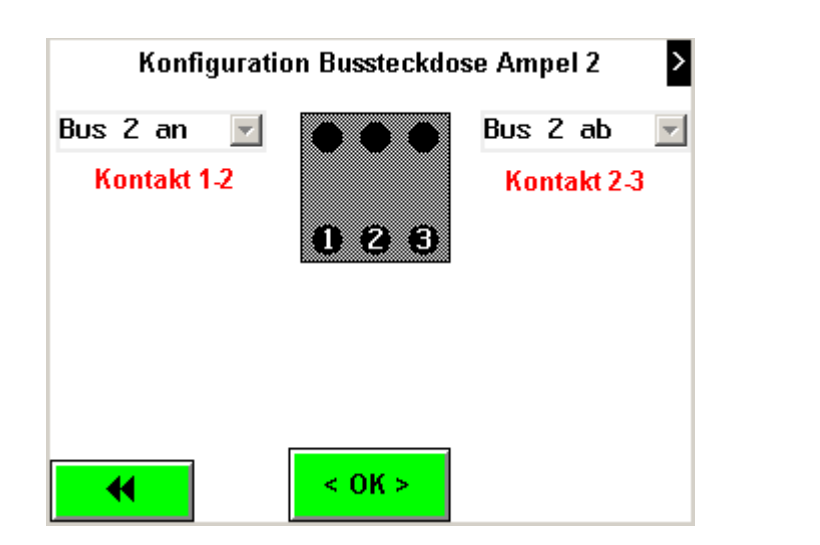

**Abb. 16b**

### **Konfiguration Ampel-Typ: ( F4 )**

**Symbol links:** Wählen Sie, ob "Rotgelb" vor "Grün" angezeigt werden soll (= Standard) oder direkt von "Rot " auf "Grün" geschaltet werden soll (= Fussgänger).

**Symbol rechts:** Dieses Ampelsymbol zeigt Ihnen an, welcher Ampelkopf-Typ zu verwenden ist. Die Standardeinstellung ist eine Dreifarbenampel. Das Punktsignal ist nur für den ÖV vorbehalten.

#### **Hinweis:**

Eine falsche Auswahl hat eine fehlerhafte Anzeige zur Folge.

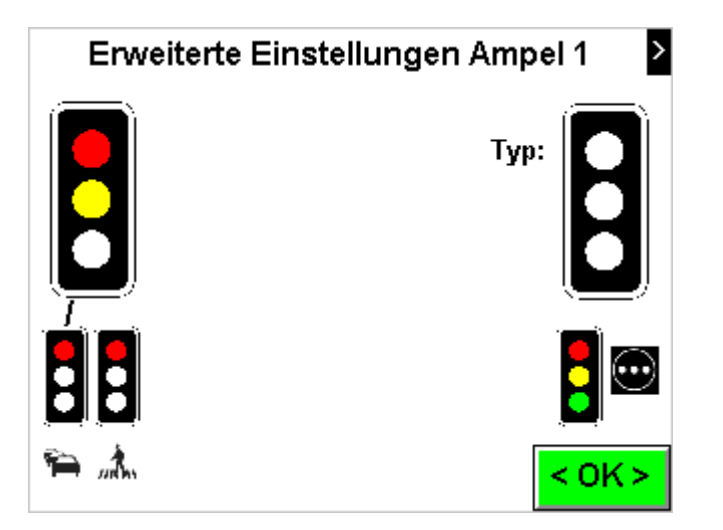

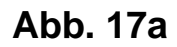

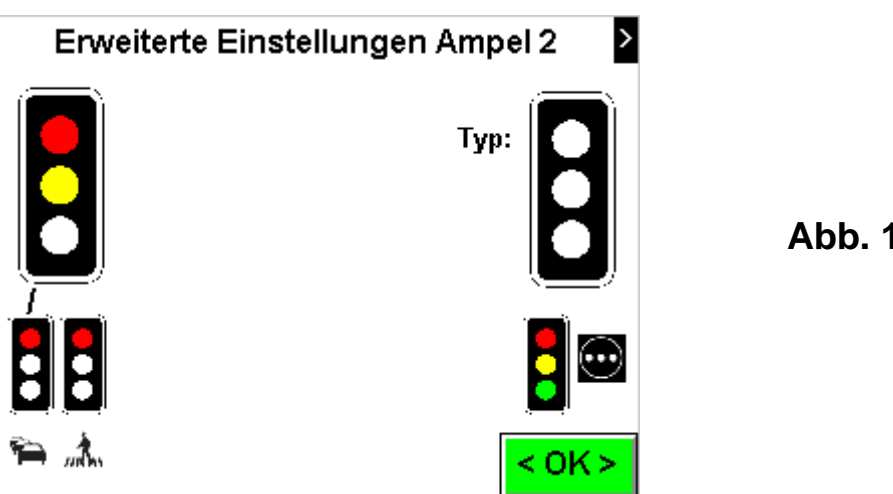

**Abb. 17b**

Mit **< OK>** gelangen Sie wieder zurück in das Menü Abb. 12 Seite 9.

### **Erweiterte Einstellungen Bus: ( F5 )**

Die Einflussnahme und Bevorzugung des Ampelablaufs durch den ÖV muss, je nach Verkehrssituation mehr oder weniger begrenzt werden, da eine unlimitierte Bus-Bevorzugung die ordentliche Verkehrsregelung der Lichtsignalanlage negativ beeinflussen kann.

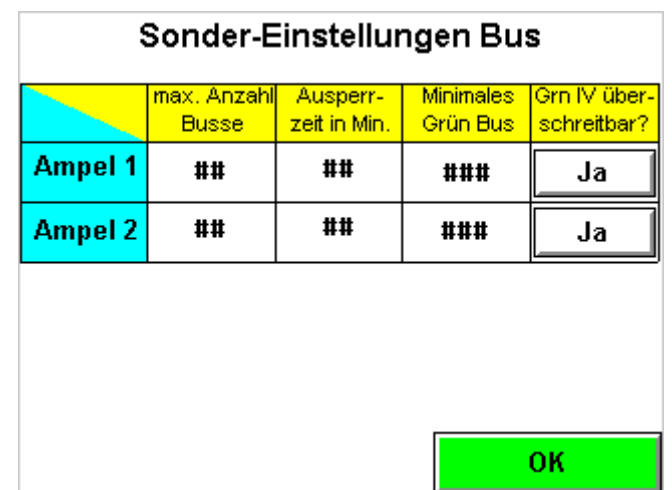

**Abb. 18**

In diesem Konfigurations-Menü können Sie die Rahmenbedingungen der Bus-Anmeldungen einstellen und beeinflussen.

#### **max. Anzahl Busse:** ( Grundwert = 3)

Stellen Sie die Anzahl Busse ein, die in der eigenen Grün-Phase grün anfordern bzw. verlängern können.

Erreicht die Anzahl der Bus-Anmeldungen diesen Wert, so ist für eine vorgegebene Zeit (**Aussperrzeit**) keine weitere Anmeldung mehr möglich.

#### **Ausperrzeit in Minuten:** (Grundwert = 2 Min.)

Stellen Sie den Wert in Minuten für die Aussperrzeit ein. Erst nach Ablauf dieser "Aussperrzeit" ist eine neue Bus-Anmeldung möglich.

#### **Minimales Grün Bus:**

Stellen Sie hier die Mindest-Grünzeit ein, die gelten soll, wenn sich ein Bus anmeldet hat.

#### **Grün IV überschreitbar:** (Grundwert = "Ja")

- "Ja"

Erfolgt eine Bus-Anmeldung kurz vor Ende der Maximalgrünzeit, so kann diese um den Wert "Minimales Grün Bus" verlängert bzw. überschritten werden.

- "Nein"

In dieser Stellung gilt die Maximalgrünzeit als absolute Limite.

### **Datum und Uhrzeit:**

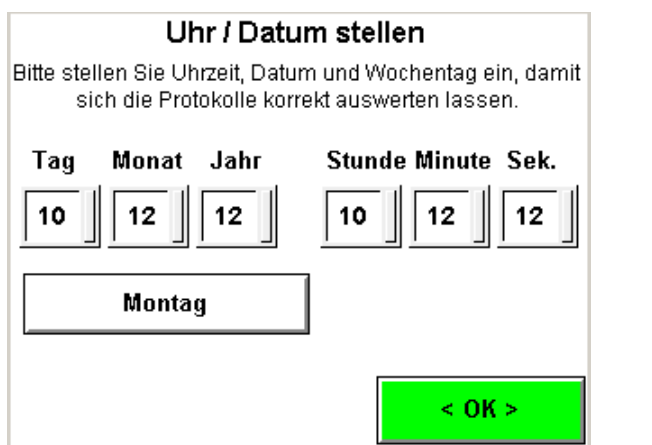

**Abb. 19**

Wenn nötig geben Sie Datum, Uhrzeit und Wochentag ein. Alle Datums- und Zeiteingaben haben maximal 2-stellig zu erfolgen.

Der Wochentag wechselt in aufsteigender Reihenfolge, durch drücken auf das entsprechende Symbol.

#### **Hinweis:**

Während dieser Bildschirm angezeigt wird, bleibt die Uhr stehen bis Sie dieses Menü wieder verlassen.

### **Übersicht Funkverbindungen:**

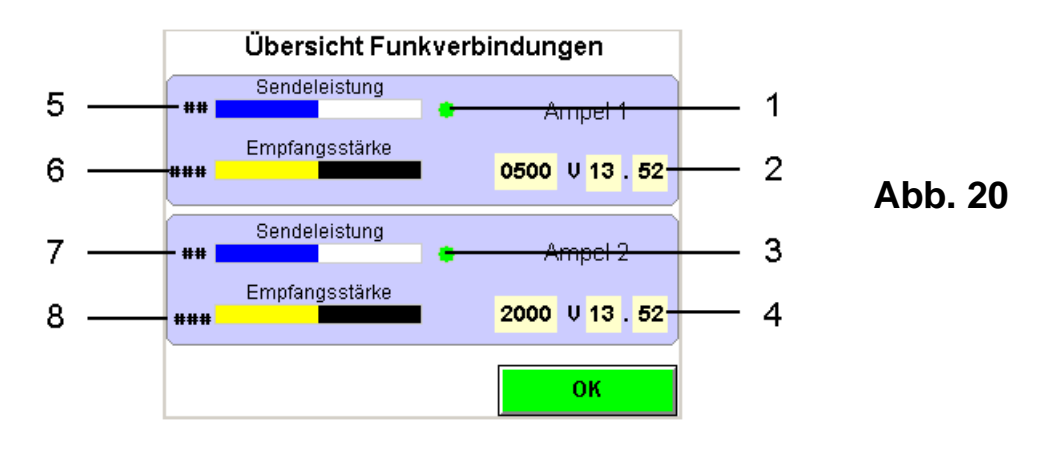

- 1) Verbindung zum Funkgerät.
- 2) Serien-Nummer und Software Version des Senders.
- 3) Funkantwort Ampel 2 (wechselt von rot auf grün im Takt des Funksignals).
- 4) Serien-Nummer und Software Version des Empfängers.
- 5) Sendeleistung Sender in %.
- 6) Empfangs-Pegel. (Der optimale Pegel sollte nahezu bei 100% liegen).
- 7) Sendeleistung Empfänger in %.
- 8) Empfangs-Pegel. (Der optimale Pegel sollte nahezu bei 100% liegen).

### **Zeitgesteuertes Blinken/Standby**

Für das Zeitgesteuerte Blinken bzw. STANDBY stehen Ihnen pro Tag insgesamt 4 Zeitprogramme zur Verfügung, die miteinander kombiniert werden können.

Um das Programm zu deaktivieren wählen Sie den Betriebmodus "Inaktiv". Ist mindestens ein Zeitprogramm aktiviert, wird dieses optisch auf dem Grundbild angezeigt ( Abb.10 / 5).

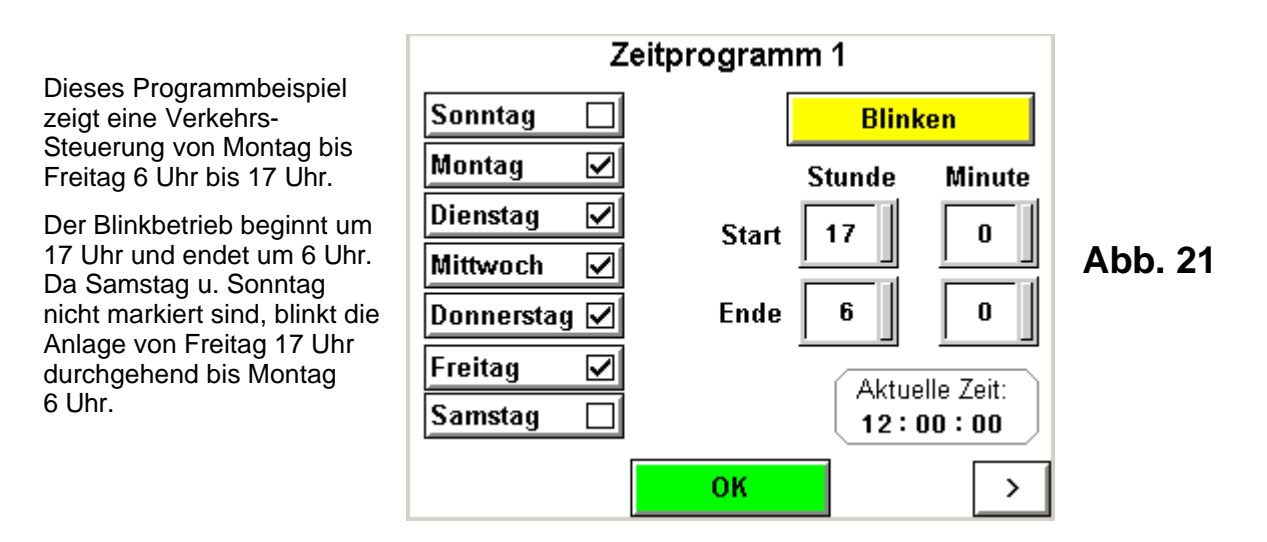

- 1. Geben Sie Startzeit und Endzeit des Zeitprogrammes ein.
- 2. Wählen Sie an welchem Wochentag das Programm ausgeführt werden soll.
- 3. Wählen Sie den Betriebs-Modus (Blinken, STANDBY od. Inaktiv) aus.

#### **Hinweis:**

Achten Sie auf fehlerfreie und vollständige Programmierung Der Blink- bzw. STANDBY-Betrieb kann jederzeit manuell ausgesetzt werden.

Drücken Sie dazu die Taste (Abb. 22) auf der Frontplatte für mind. 3 Sek. bis ein akustisches Signal ertönt.

Beachten Sie jedoch, dass das Zeitprogramm immer noch läuft und die nächsten Anweisungen ausführen wird.

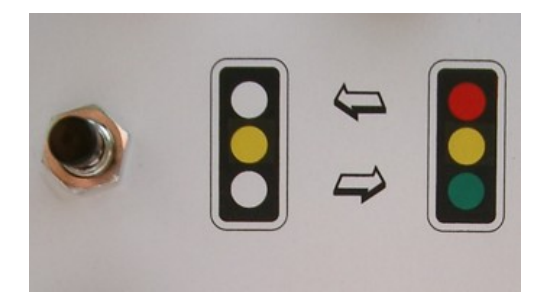

**Abb. 22**

### **Betriebsprotokoll**

Die IMO Traffic ist mit diversen Protokollfunktionen ausgestattet. Jeweils die letzten 165 Ereignisse sind mit Datum und Uhrzeit gespeichert und können angezeigt werden.

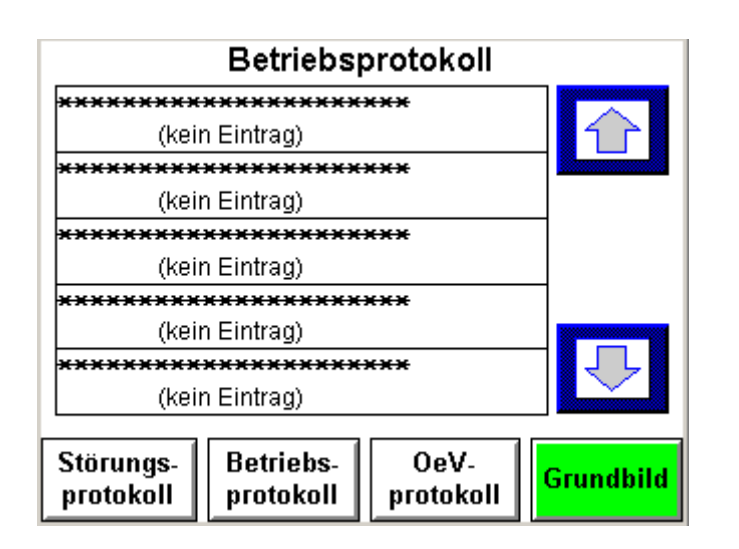

**Abb. 23a**

#### **Betriebsprotokoll:**

Sämtliche Betriebsänderungen der Anlage werden hier protokolliert. z.B.

- Wechsel der Anlage in den Quarzbetrieb.
- Wechsel der Anlage in den Funkbetrieb.
- Wechsel der Anlage in den Handbetrieb.
- Wechsel der Anlage auf Normalbetrieb.
- Wechsel der Anlage auf Gelbblinken.
- Änderung der Ampel-Zeiten.
- Änderung der Bus-Zeiten

**Hinweis:** Die Protokollfunktionen machen natürlich nur Sinn, wenn Datum und Uhr korrekt eingestellt sind. Vergewissern Sie sich im Grundbild, dass Datum und Uhrzeit richtig eingestellt sind.

### **Störungsprotokoll**

Die IMO Traffic ist mit diversen Protokollfunktionen ausgestattet. Jeweils die letzten 165 Ereignisse sind mit Datum und Uhrzeit gespeichert und können angezeigt werden.

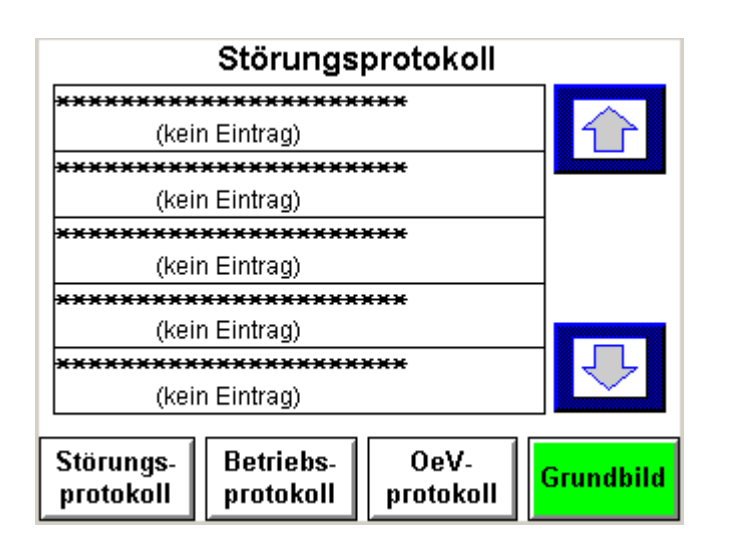

**Abb. 23b**

#### **Störungsprotokoll:**

Hier werden alle Störungen der Anlage protokolliert, wie z.B.:

- Rotlampenausfall
- Netzausfall
- Netzrückkehr
- Radarausfall

**Hinweis:** Die Protokollfunktionen machen natürlich nur Sinn, wenn Datum und Uhr korrekt eingestellt sind. Vergewissern Sie sich im Grundbild, dass Datum und Uhrzeit richtig eingestellt sind.

## **ÖV - Protokoll**

Die IMO Traffic ist mit diversen Protokollfunktionen ausgestattet. Jeweils die letzten 165 Ereignisse sind mit Datum und Uhrzeit gespeichert und können angezeigt werden.

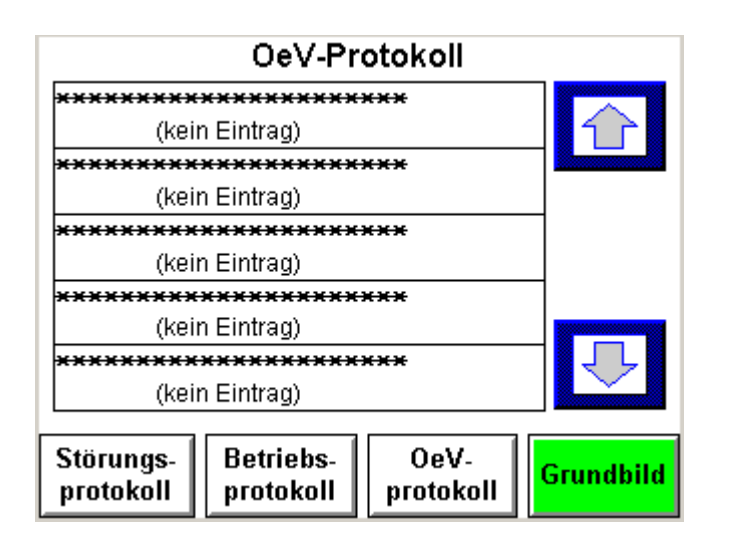

**Abb. 23c**

#### **ÖV-Protokoll:**

Alle Ereignisse des öffentlichen Verkehrs hier festgehalten, z.B.

- Bus Anmeldung
- Bus Abmeldung
- Bus Zwangsabmeldung (ZAB)

**Hinweis:** Die Protokollfunktionen machen natürlich nur Sinn, wenn Datum und Uhr korrekt eingestellt sind. Vergewissern Sie sich im Grundbild, dass Datum und Uhrzeit richtig eingestellt sind.

### **Handsteuerung:**

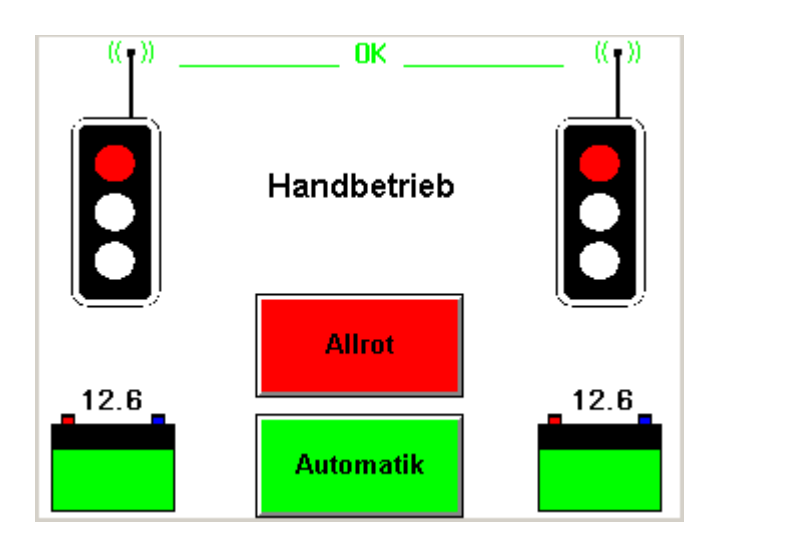

**Abb. 24**

Drücken Sie im Grundbild auf "Hand", um in den Handsteuerungs-Modus zu gelangen (Siehe Abb. 10).

Drücken Sie nun auf das entsprechende Ampel-Bild, welches Sie auf Grün schalten möchten.

Sämtliche Schaltvorgänge werden automatisch vorgenommen und die Rotzeit eingehalten, bevor die gewählte Ampel auf Grün wechselt.

Wenn Sie die Rotzeit übergehen möchten, drücken Sie die Taste "Allrot", um alle Ampeln auf Rot zu schalten.

Wenn Sie nun eine Ampel anwählen, schaltet diese unverzüglich auf Grün.

Hinweis: Wenn Sie die Rotzeiten mit "Allrot" übergehen, beachten Sie, dass die Baustelle auch geräumt ist, bevor Sie die andere Ampel auf Grün schalten.

Die Detektion des Verkehrs wird durch ein "R" unter dem Ampel-Symbol angezeigt.

Eine Bus-Anmeldung, wird durch ein "b1" angezeigt.

Um den Handbetrieb zu beenden, drücken Sie die Taste "Automatik".

### **Das Ausklapp-Menü "Grundbild"**

- **MENU Übersicht**
	- **F1 Zeiteinstellung**
	- **F2 Systemeinstellungen**
	- **F3 Timer**
	- **Start Frequenz**
	- **F5 Sender in Empfänger umwandeln**

Drücken Sie die Taste "Menu", um das Ausklappmenü anzuzeigen.

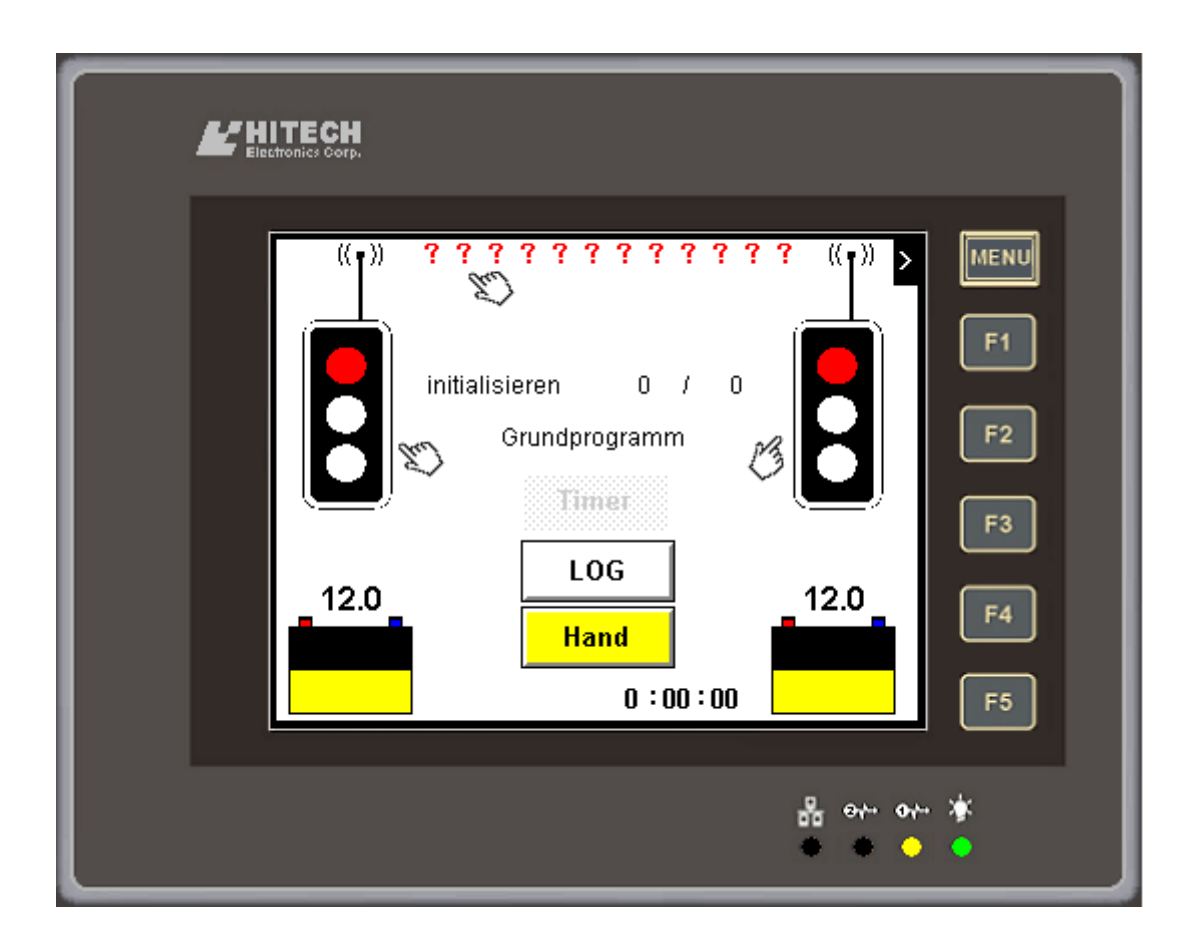

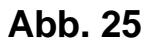

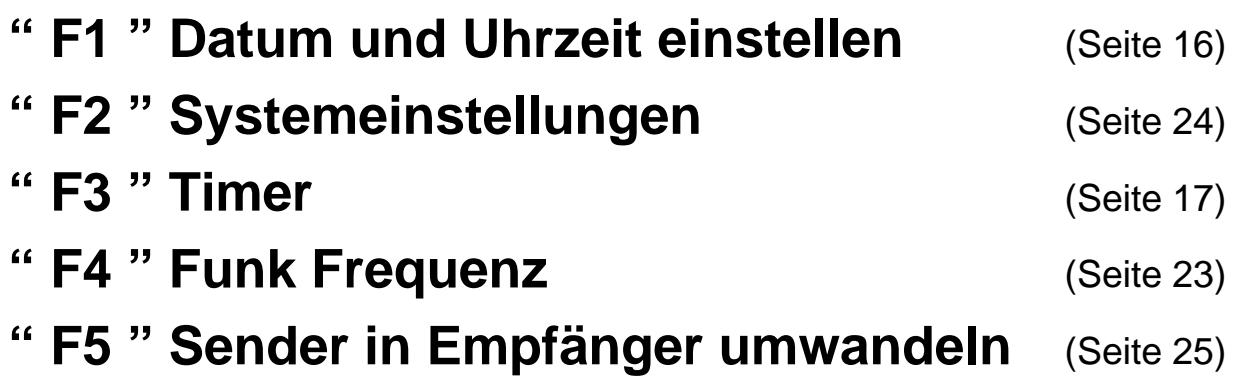

### **Funkfrequenz wählen / ändern:** *(Taste F4 im Grundbild)*

Um die Funkfrequenz zu ändern drücken Sie, während das Grundbild angezeigt wird, auf die Taste "F4".

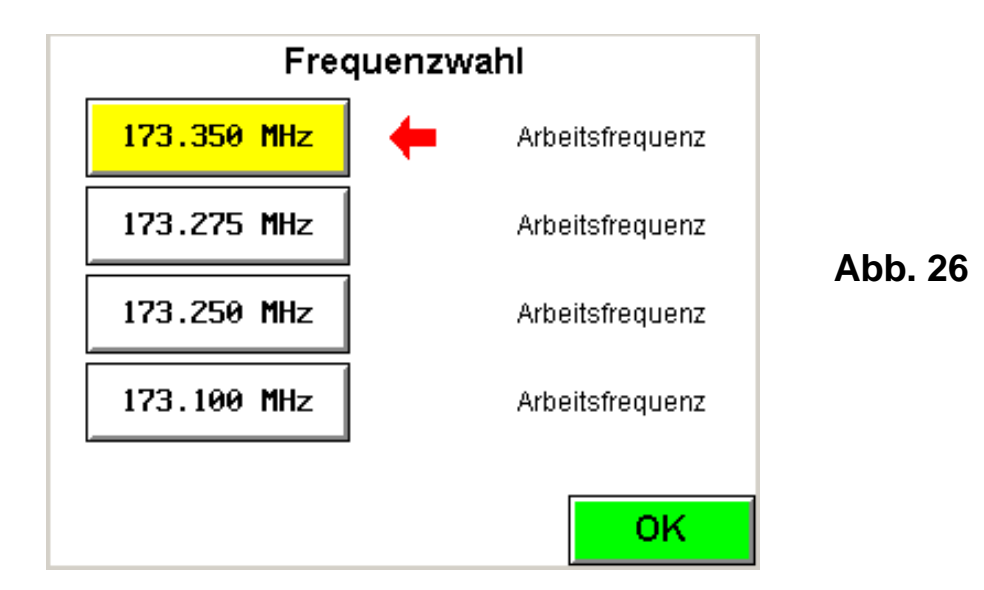

Es stehen Ihnen 4 Funkfrequenzen zur Auswahl.

- Ein gelbes Tastensymbol zeigt die gewählte Frequenz an.

- Der rote Pfeil zeigt die aktuell verwendete Frequenz an.

Die Anlage wechselt automatisch die Frequenz, falls ein Betrieb durch Funkstörungen beeinträchtigt bzw. verunmöglicht wird.

Ändern Sie Frequenz nur, wenn die Frequenz durch eine andere

Funksignalanlage die in Funkreichweite ist, bereits benutzt wird.

Bei erschwerten oder instabilen Funkverbindungen kann die automatische Funkfrequenzwahl falls nötig, in den "Systemeinstellungen 1" deaktiviert werden.

#### **Betrieb ohne Radar**

Eine oder mehrere Ampeln können ohne Radar betrieben werden. Sie müssen dazu bei der / den entsprechenden Ampel(n) die Minimalgrünzeit je nach Bedarf erhöhen sowie den Radar-Modus auf den Wert "1" setzen.

**Radar-Modus 1 =** *Grün im Umlauf bzw. Grün im Wechsel*

### **Systemeinstellungen:** *(Taste F2 im Grundbild)*

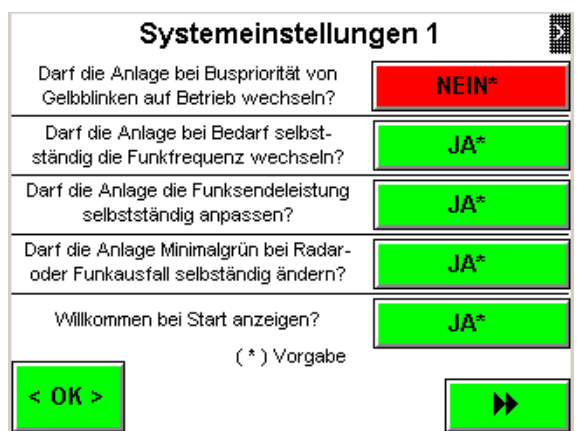

#### **Abb. 27 Abb. 28**

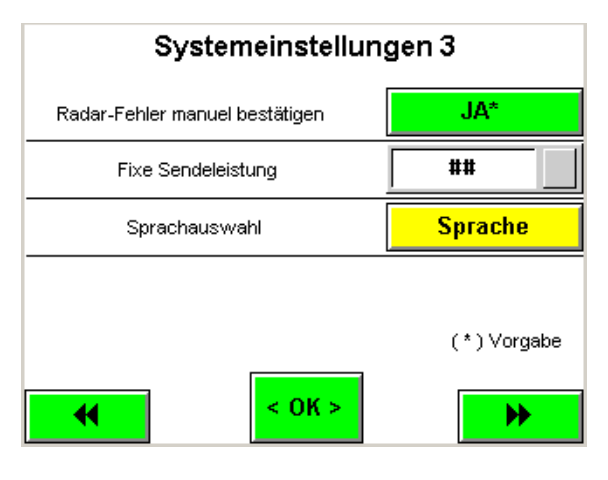

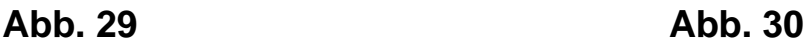

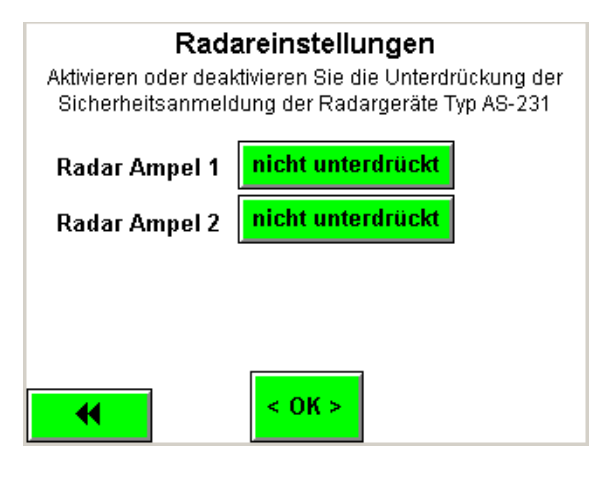

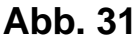

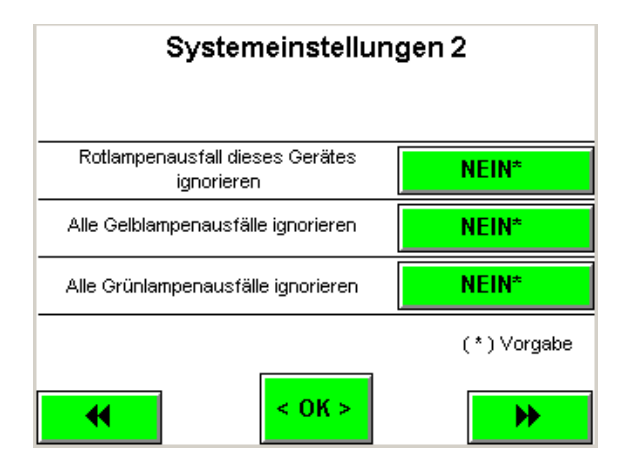

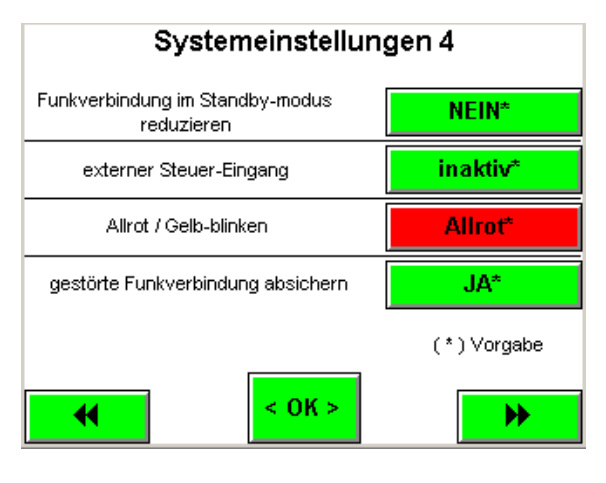

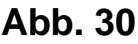

In den Systemeinstellungen können Sie die Funktion der Anlage u.U. negativ beeinflussen. Ändern Sie die Einstellungen nur, wenn Sie sich sicher sind.

#### : **Gefahrenpotential Folgende Einstellungen haben hohes**

Systemeinstellungen 1 Taste 2 Systemeinstellungen 1 Taste 3 Systemeinstellungen 2 alle Tasten Systemeinstellungen 3 "Fixe Sendeleistung" Systemeinstellungen 4 Taste 4 Radareinstellungen alle Tasten

### **Belassen Sie die Einstellungen wie bei Ersteinsatz vorgegeben!**

Standardwerte sind mit einem ( \* ) gekennzeichnet.

### **Sender in Empfänger umwandeln:** *(Taste F5 im Grundbild)*

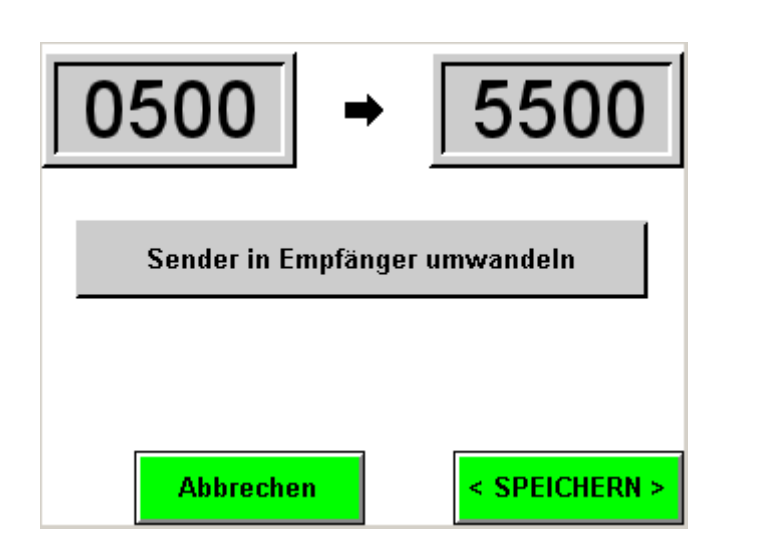

**Abb. 32**

Um in dieses Menü zu gelangen drücken Sie, während das Grundbild Angezeigt wird, auf die Taste "F5"

Wenn die Sender-Ampel als Empfänger-Ampel (Slave) genutzt werden soll, drücken Sie auf < SPEICHERN >.

Das Gerät führt nun einen Neustart im Empfänger-Modus durch.

Nach dem Neustart erscheint das Bild mit der neuen Gerätenummer.

Geben Sie diese Gerätenummer bei der Sender-Ampel ein.

Sie können auf diese weise eine IMO-S Anlage erweitern und Ampeln hinzufügen.

Diese Einstellung bleibt auch nach dem Ausschalten der Anlage erhalten.

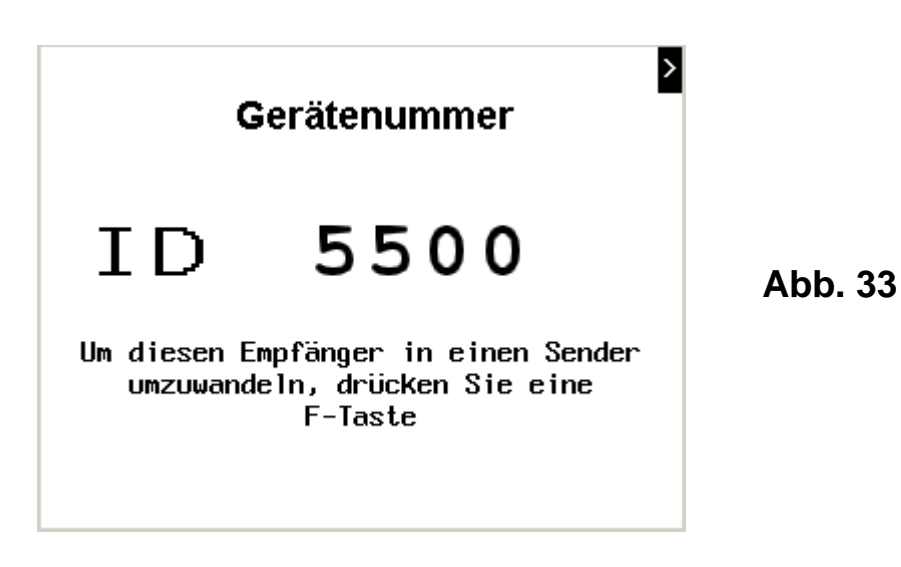

### **Empfänger in Sender umwandeln:**

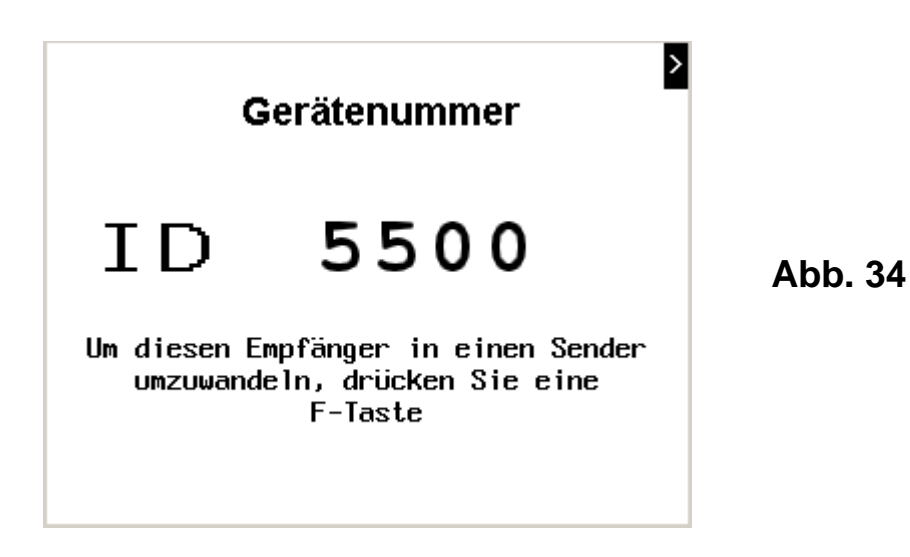

Um die Empfänger-Ampel wieder zurück in den Sender-Modus zu versetzen, drücken Sie eine F-Taste.

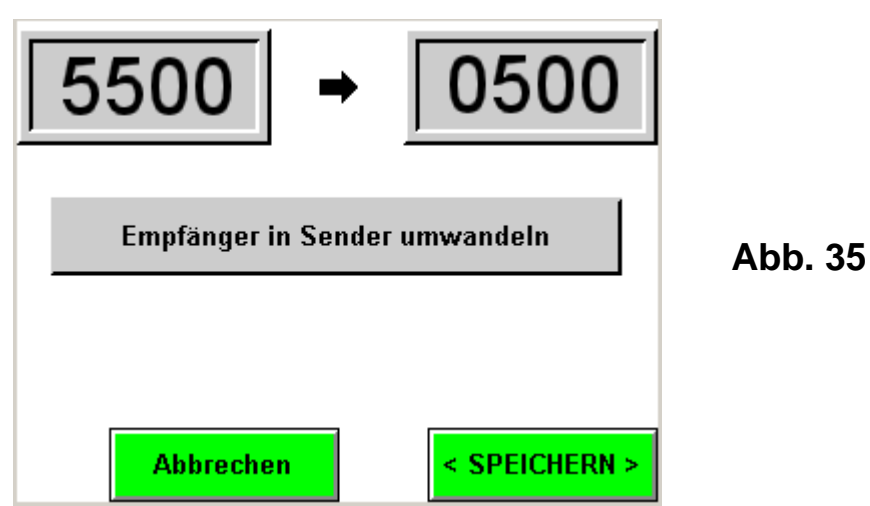

Um fortzufahren, drücken Sie auf < SPEICHERN >. Das Gerät führt nun einen Neustart im Sender-Modus durch. Sie können jetzt diese Einheit wieder als Sender-Ampel benutzen.

### **Batteriewechsel**

Die Betriebsdauer einer voll geladenen Batterie (200 AH) beträgt ohne Solarpanel bei Temperaturen über 10 Grad Celsius ca. 1 Woche.

Ist die Batteriespannung auf ca. 11.1V abgesunken, kündigt sich die Anlage mit einem intermittierendem Warnton über einen notwendigen Batteriewechsel an.

Ein Wechsel der Batterie sollte dann innert wenigen Stunden erfolgen.

Mit 10.5V ist die Batterie vollständig entladen (schneller intermittierender Warnton), diese muss umgehend gegen eine Geladene Batterie ersetzt werden.

Der Wechsel der Batterie kann im laufenden Betrieb, ohne Ausschalten der Anlage erfolgen. Während des Batteriewechsels versorgt die interne Notstromversorgung die Anlage für mindestens 15 - 20 min mit Strom.

Hinweis: Wie lange eine Batterie hält, hängt von verschiedenen Faktoren ab (Temperatur, Helligkeit, Batteriequalität und - Zustand). Wenn Sie noch keine Erfahrungswerte haben, beobachten Sie den Spannungsverlauf der Batterie beim Ersteinsatz genau.

Lade-Zustand einer Bleibatterie:

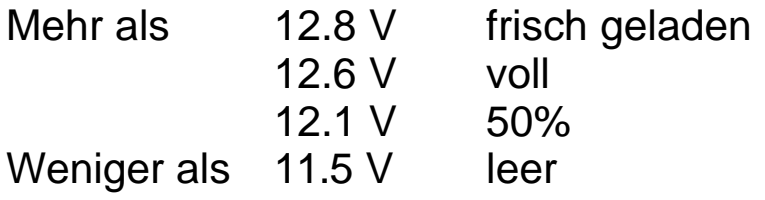

### **Solarpanel:**

Jede Ampel-Einheit kann mit einem Solarpanel (Art. No. SP-90W) nachgerüstet werden, das den Betrieb bei optimalen Lichtverhältnissen, ohne Batteriewechsel ermöglicht.

Achten Sie am Aufstellungsort darauf dass das Solarpanel optimal mit Sonnenlicht versorgt wird.

Halten Sie das Solarpanel sauber. Schnee, Schmutz, Baumblätter, Schattenwurf, etc. beeinträchtigen die Funktion des Solarpanels erheblich.

#### **Hinweis:**

Die Abdeckung einer einzigen Zelle kann die Stromproduktion um 50% verringern.

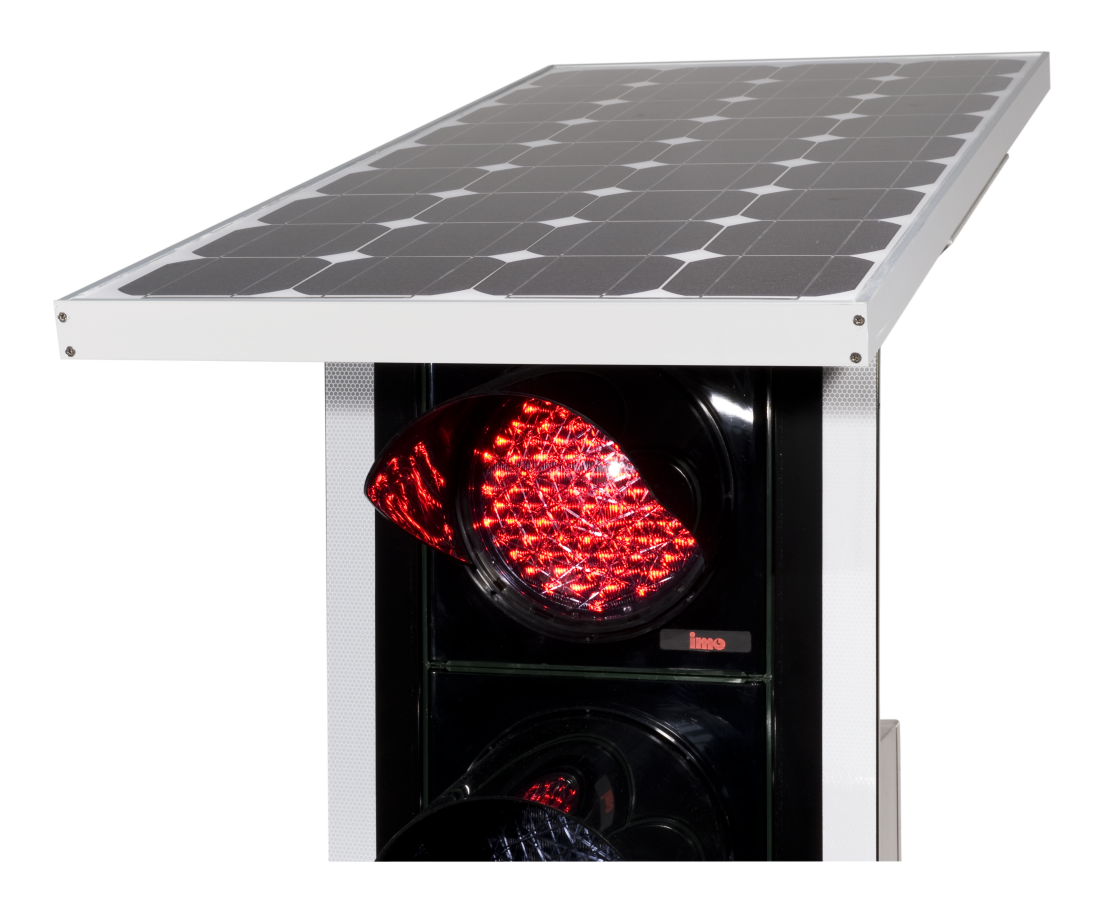

### **Reinigung und Pflege:**

Eine Reinigung mit einem Hochdruckreiniger ist zu unterlassen, da Wasser ins innere der Anlage gelangen und diese u.U. beschädigen könnte.

Muss die Anlage mit Wasser abgespritzt werden, so ist darauf zu achten, dass der Wasserstrahl nur von oben und seitlich auf die Anlage trifft. Keinesfalls darf Wasser von unten auf das Steuergehäuse treffen, da sich dort die elektrischen Steckdosen und Belüftungsöffnungen befinden

### **Temperatur und Umgebung:**

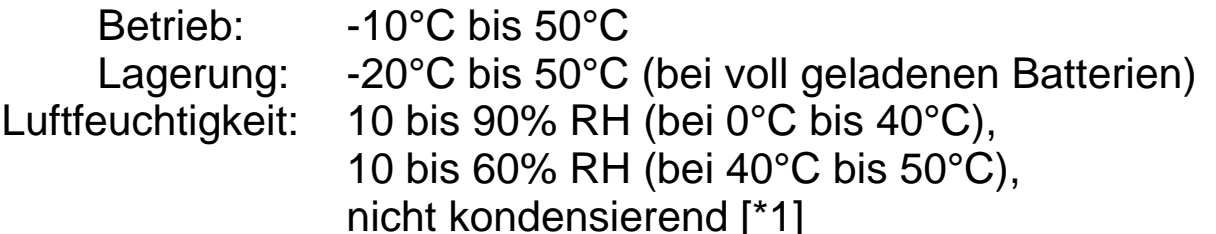

### **Laden der Batterie:**

Laden Sie eine leere Batterie umgehend wieder auf. Die Ladedauer einer leeren Batterie dauert mit 25 Ampere ca. 10-16 Stunden.

Eine Überladung einer AGM / Gel Batterie ist unbedingt zu vermeiden, da dies zu bleibenden und irreversiblen Schäden und verminderter Kapazität führen wird. Verwenden Sie zum laden der Batterie, das von uns lieferbare

Ladergerät, oder ein Ladegerät das die geforderten Spezifikationen [\*2] erfüllt.

- [\*1] "nicht kondensierend" bedeutet, dass die Luftfeuchtigkeit nicht als Wasser auf oder in dem Gerät kondensieren darf. Das könnte vorkommen, wenn das Gerät kälter ist als die Luft.
- [\*2] Automatik-Batterieladegerät geeignet für 12V Blei-Batterien 100 300 Ah. Ladeschlussspannung 14.2 - 14.4 V Erhaltungsladung 13.3 - 13.8 V

### **Lagerung:**

- Bleibatterien sollen möglichst voll geladen und kühl gelagert werden.
- Bleibatterien sind bei längerer Lagerung alle 3 Monate zu überprüfen und wenn nötig auf mind. 90% aufzuladen.
- Bei längerer Lagerung der Ampeln sollen diese an die Batterien angeschlossen bleiben, um die Interne Notstromversorgung in geladenem Zustand zu erhalten.

### **Technische Daten:**

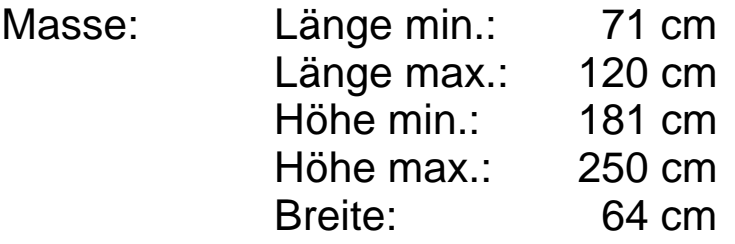

Material: Chassis, Ampelmast u. Steuerkasten sind aus Chromstahl gefertigt. Gewichte: Leergewicht ca. 70 Kg mit Batterie ca. 135 Kg Stromversorgung: 12V Batterie 200 Ah. Notstromversorgung: 12V Batterie 1.2 Ah. Funk: 173.100MHz, 173.250MHz, [173.275MHz,](http://Funk:173.100MHz,173.250MHz,173.275MHz,) 173.350MHz (10-500mW). Leuchtmittel: LED Cluster rot / gelb / grün 12V 5-6 Watt.

### **Probleme, StÄrungen und Abhilfe**

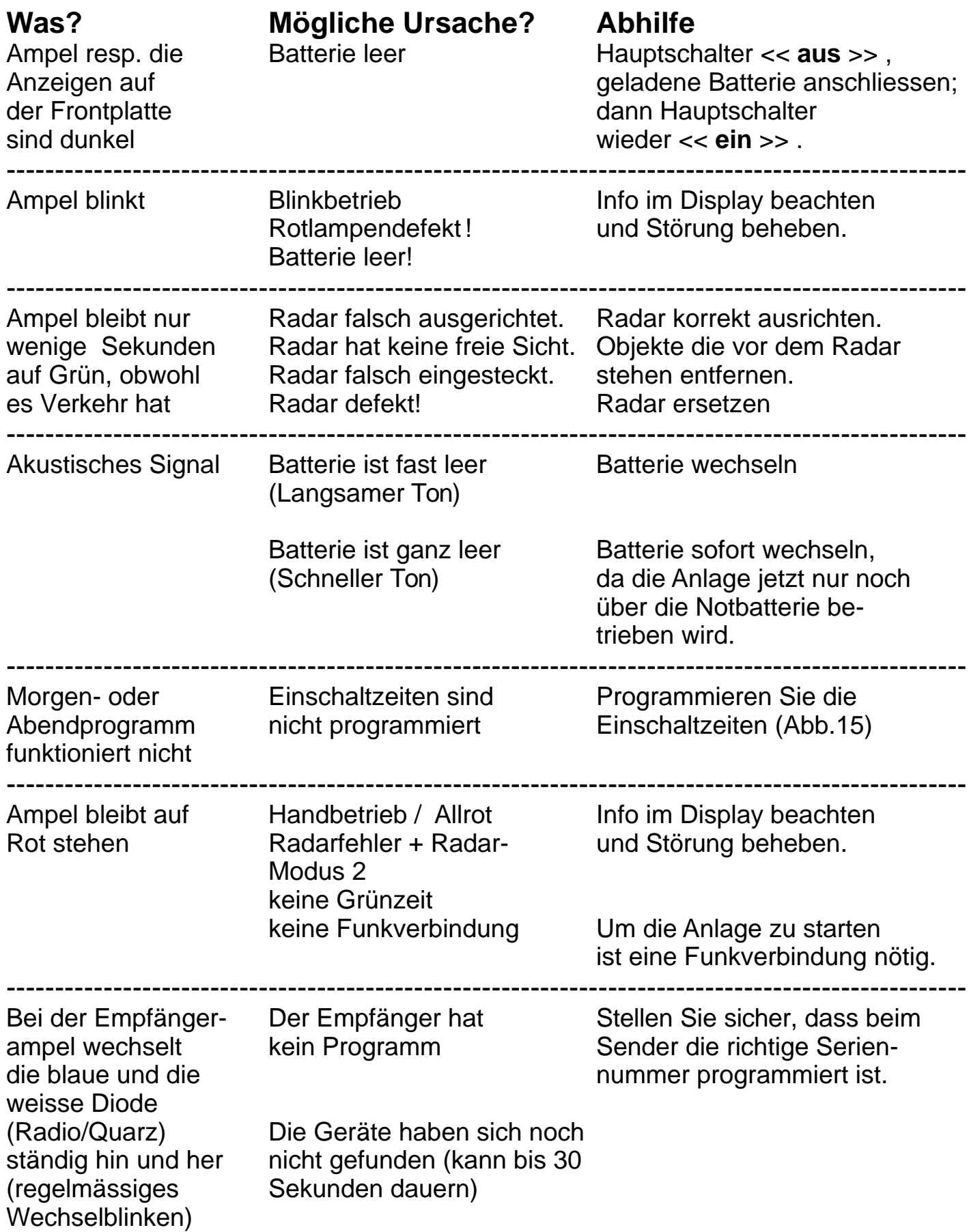

## **Steckdosen:**

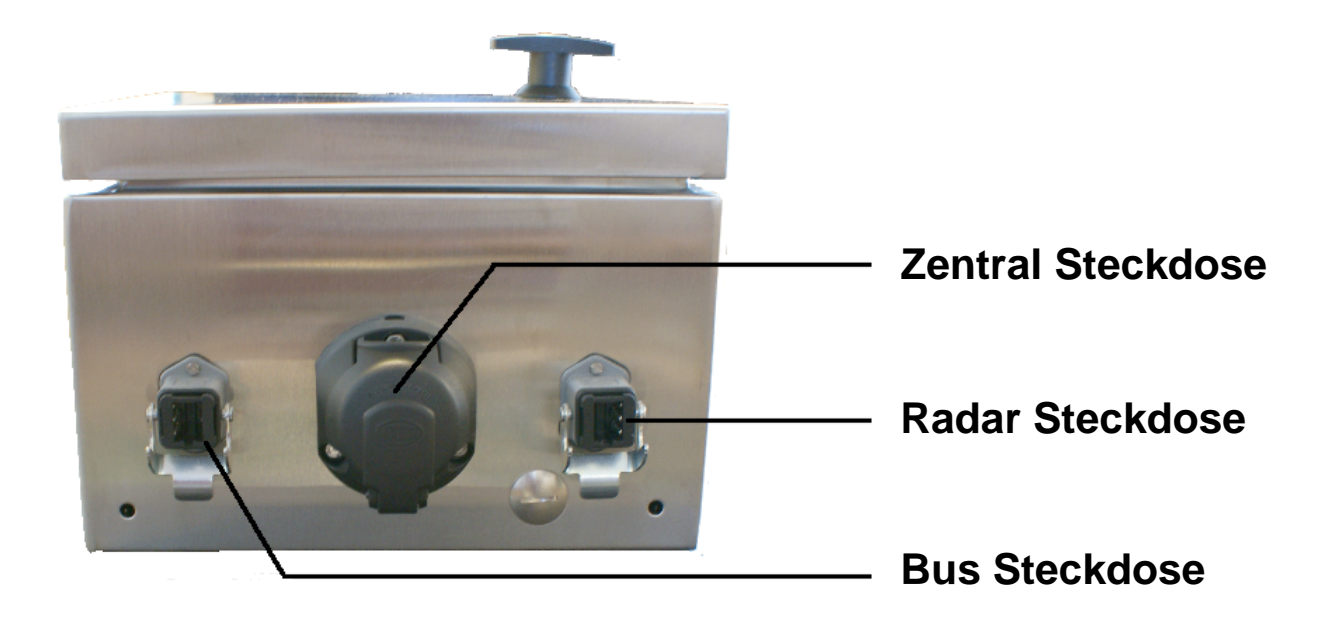

# **Servicetelefon 24h: 062 / 797 66 33**

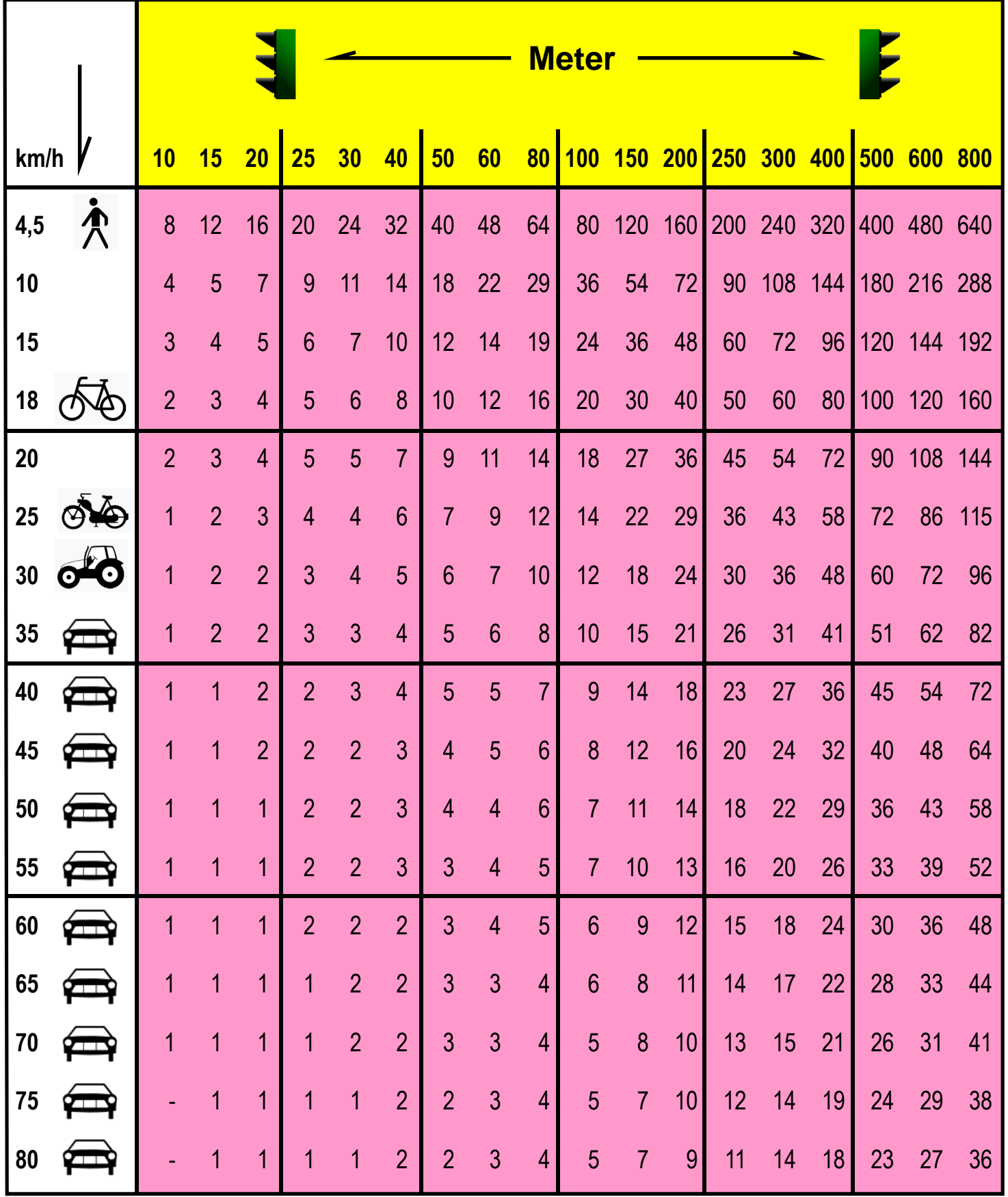

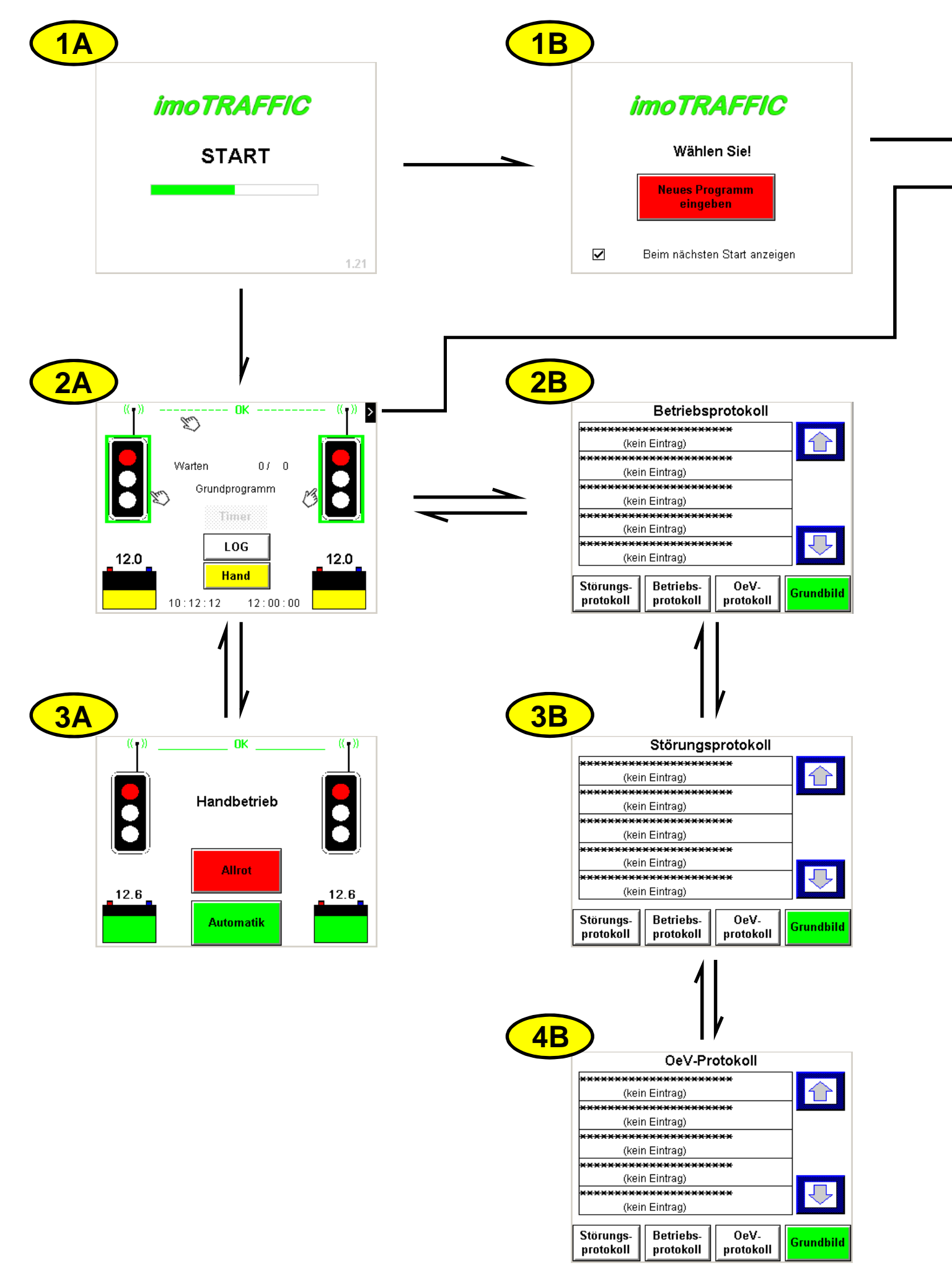

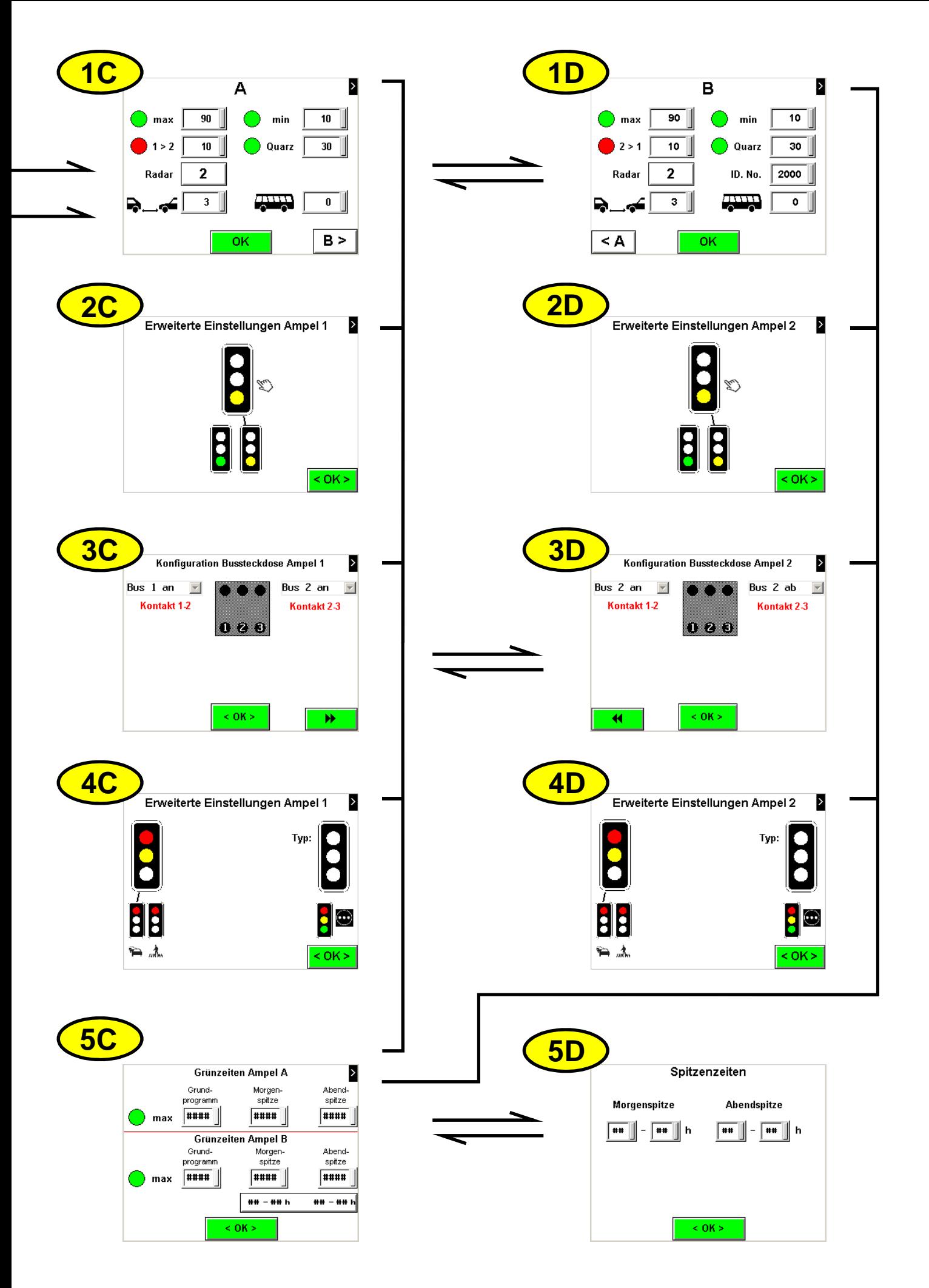

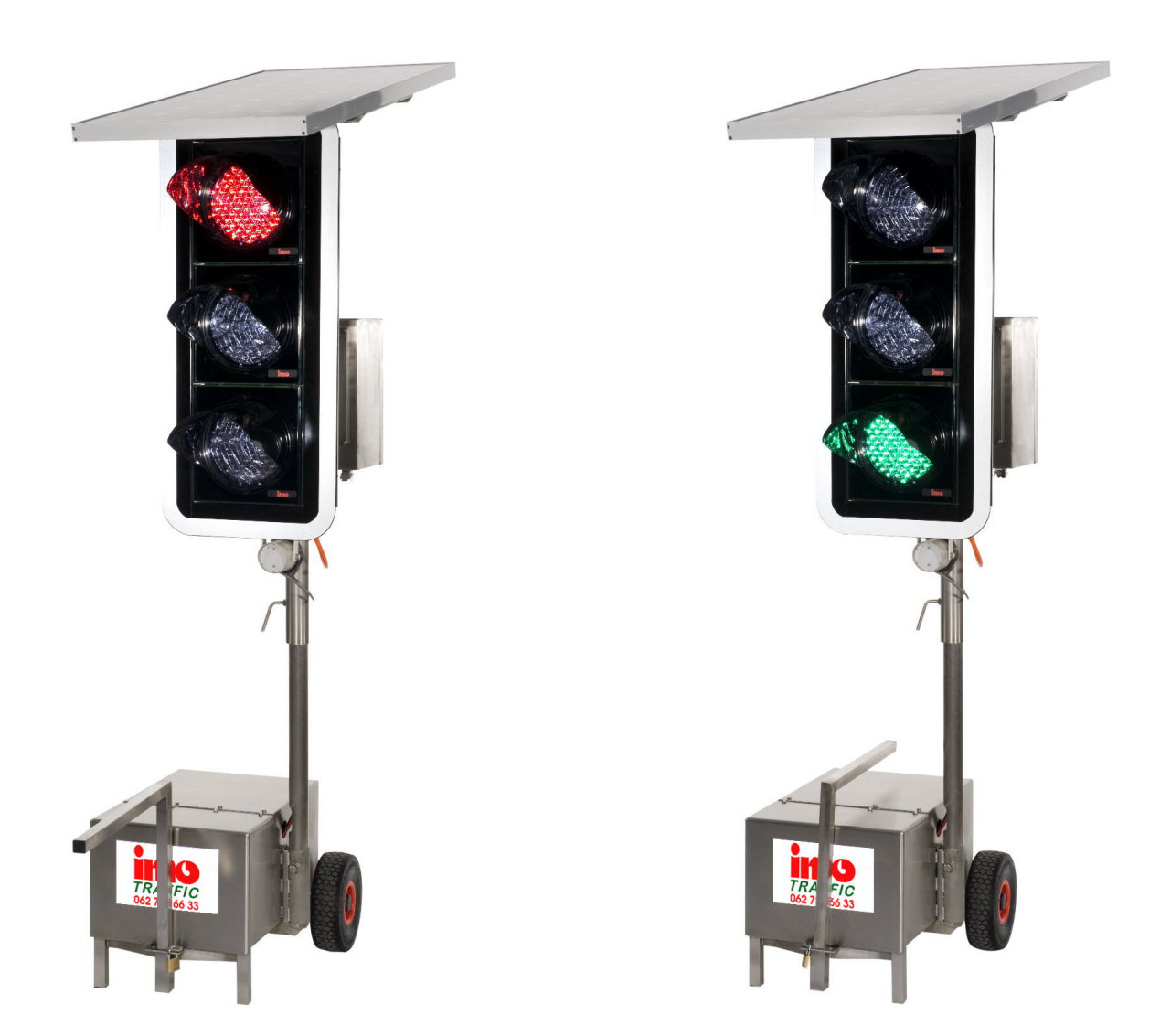

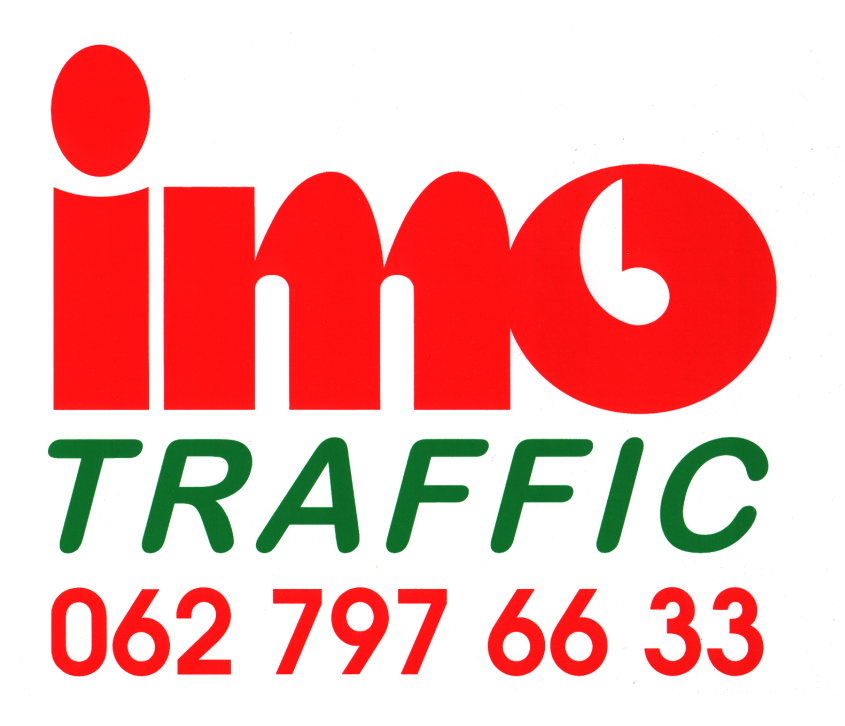